# $\frac{d\ln\ln}{d}$

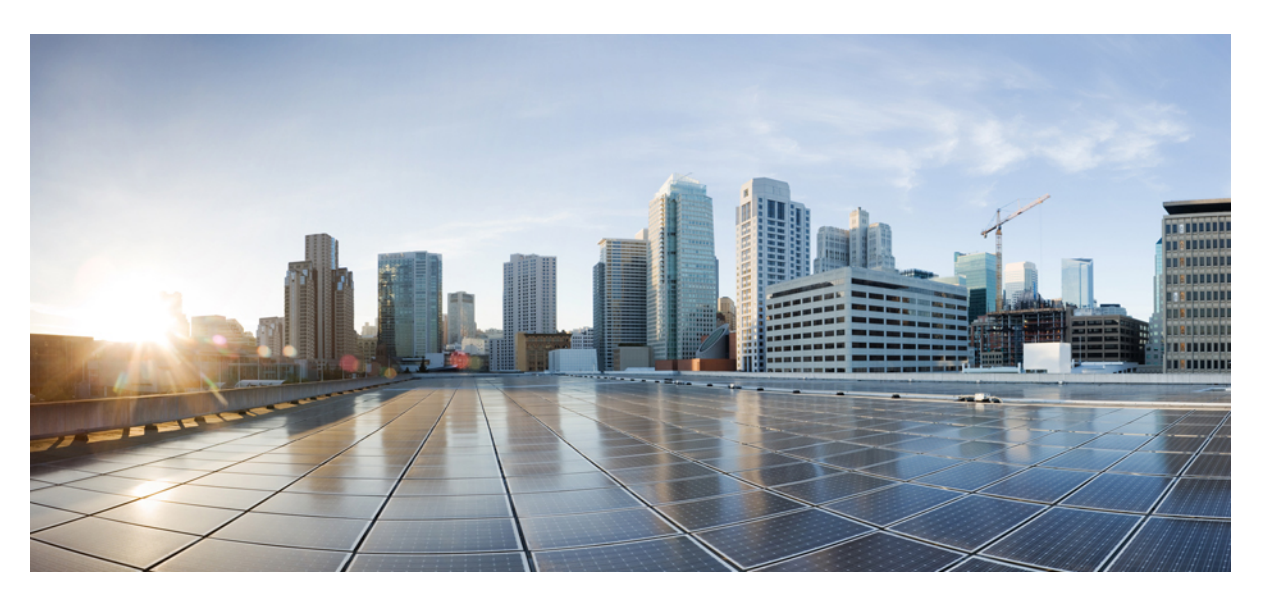

### **Manual de instalação do hardware Cisco Firepower Série 1010**

**Primeira publicação:** 2019-07-24 **Última modificação:** 2023-03-22

### **Americas Headquarters**

Cisco Systems, Inc. 170 West Tasman Drive San Jose, CA 95134-1706 USA http://www.cisco.com Tel: 408 526-4000 800 553-NETS (6387) Fax: 408 527-0883

THE SPECIFICATIONS AND INFORMATION REGARDING THE PRODUCTS IN THIS MANUAL ARE SUBJECT TO CHANGE WITHOUT NOTICE. ALL STATEMENTS, INFORMATION, AND RECOMMENDATIONS IN THIS MANUAL ARE BELIEVED TO BE ACCURATE BUT ARE PRESENTED WITHOUT WARRANTY OF ANY KIND, EXPRESS OR IMPLIED. USERS MUST TAKE FULL RESPONSIBILITY FOR THEIR APPLICATION OF ANY PRODUCTS.

THE SOFTWARE LICENSE AND LIMITED WARRANTY FOR THE ACCOMPANYING PRODUCT ARE SET FORTH IN THE INFORMATION PACKET THAT SHIPPED WITH THE PRODUCT AND ARE INCORPORATED HEREIN BY THIS REFERENCE. IF YOU ARE UNABLE TO LOCATE THE SOFTWARE LICENSE OR LIMITED WARRANTY, CONTACT YOUR CISCO REPRESENTATIVE FOR A COPY.

The Cisco implementation of TCP header compression is an adaptation of a program developed by the University of California, Berkeley (UCB) as part of UCB's public domain version of the UNIX operating system. All rights reserved. Copyright © 1981, Regents of the University of California.

NOTWITHSTANDING ANY OTHER WARRANTY HEREIN, ALL DOCUMENT FILES AND SOFTWARE OF THESE SUPPLIERS ARE PROVIDED "AS IS" WITH ALL FAULTS. CISCO AND THE ABOVE-NAMED SUPPLIERS DISCLAIM ALL WARRANTIES, EXPRESSED OR IMPLIED, INCLUDING, WITHOUT LIMITATION, THOSE OF MERCHANTABILITY, FITNESS FOR A PARTICULAR PURPOSE AND NONINFRINGEMENT OR ARISING FROM A COURSE OF DEALING, USAGE, OR TRADE PRACTICE.

IN NO EVENT SHALL CISCO OR ITS SUPPLIERS BE LIABLE FOR ANY INDIRECT, SPECIAL, CONSEQUENTIAL, OR INCIDENTAL DAMAGES, INCLUDING, WITHOUT LIMITATION, LOST PROFITS OR LOSS OR DAMAGE TO DATA ARISING OUT OF THE USE OR INABILITY TO USE THIS MANUAL, EVEN IF CISCO OR ITS SUPPLIERS HAVE BEEN ADVISED OF THE POSSIBILITY OF SUCH DAMAGES.

Any Internet Protocol (IP) addresses and phone numbers used in this document are not intended to be actual addresses and phone numbers. Any examples, command display output, network topology diagrams, and other figures included in the document are shown for illustrative purposes only. Any use of actual IP addresses or phone numbers in illustrative content is unintentional and coincidental.

All printed copies and duplicate soft copies of this document are considered uncontrolled. See the current online version for the latest version.

Cisco has more than 200 offices worldwide. Addresses and phone numbers are listed on the Cisco website at www.cisco.com/go/offices.

The documentation set for this product strives to use bias-free language. For purposes of this documentation set, bias-free is defined as language that does not imply discrimination based on age, disability, gender, racial identity, ethnic identity, sexual orientation, socioeconomic status, and intersectionality. Exceptions may be present in the documentation due to language that is hardcoded in the user interfaces of the product software, language used based on standards documentation, or language that is used by a referenced third-party product.

Cisco and the Cisco logo are trademarks or registered trademarks of Cisco and/or its affiliates in the U.S. and other countries. To view a list of Cisco trademarks, go to this URL: <https://www.cisco.com/c/en/us/about/legal/trademarks.html>. Third-party trademarks mentioned are the property of their respective owners. The use of the word partner does not imply a partnership relationship between Cisco and any other company. (1721R)

© 2019-2023 Cisco Systems, Inc. Todos os direitos reservados.

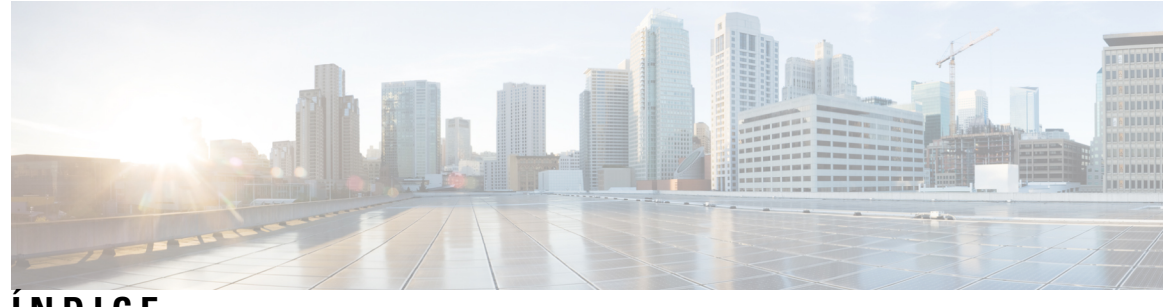

**ÍNDICE**

**CAPÍTULO 1 [Descrição](#page-4-0) geral 1**

[Características](#page-4-1) **1** Conteúdo da [embalagem](#page-11-0) **8** [Autocolante](#page-12-0) do Código QR **9** Código QR do Portal de [documentação](#page-13-0) digital e número de série **10** Painel [frontal](#page-14-0) **11** Painel [traseiro](#page-14-1) **11** LED de [estado](#page-15-0) **12** [Especificações](#page-18-0) de hardware **15** [Números](#page-19-0) de ID de produto **16** [Especificações](#page-20-0) do cabo de alimentação **17**

#### **CAPÍTULO 2 [Preparação](#page-26-0) da instalação 23**

Avisos de [instalação](#page-26-1) **23** [Posição](#page-28-0) do chassi **25** [Recomendações](#page-29-0) de segurança **26** Manter a [segurança](#page-30-0) elétrica **27** Prevenção de danos resultantes de descarga [eletrostática](#page-30-1) (ESD) **27** [Ambiente](#page-30-2) do local **27** [Considerações](#page-31-0) sobre o local **28** [Considerações](#page-31-1) sobre a fonte de alimentação **28** [Considerações](#page-32-0) relativas à configuração do bastidor **29**

#### **CAPÍTULO 3 [Montagem](#page-34-0) do chassi 31**

[Desembalar](#page-34-1) e inspecionar o chassi **31** [Montagem](#page-35-0) em secretária do chassi **32**

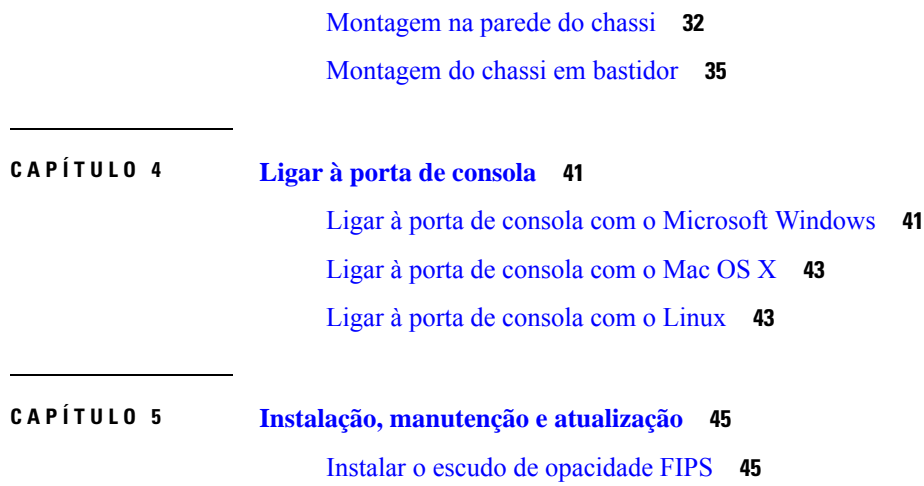

 $\mathbf I$ 

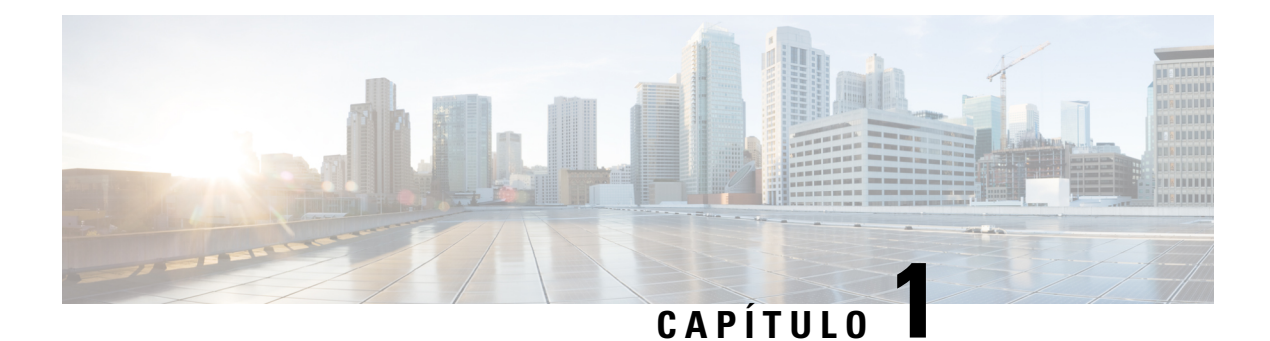

## <span id="page-4-0"></span>**Descrição geral**

- [Características,](#page-4-1) na página 1
- Conteúdo da [embalagem,](#page-11-0) na página 8
- [Autocolante](#page-12-0) do Código QR, na página 9
- Código QR do Portal de [documentação](#page-13-0) digital e número de série, na página 10
- Painel [frontal,](#page-14-0) na página 11
- Painel [traseiro,](#page-14-1) na página 11
- LED de [estado,](#page-15-0) na página 12
- [Especificações](#page-18-0) de hardware, na página 15
- [Números](#page-19-0) de ID de produto, na página 16
- [Especificações](#page-20-0) do cabo de alimentação, na página 17

### <span id="page-4-1"></span>**Características**

O Cisco Firepower 1010 e 1010E são uma série de dispositivos de segurança de rede compactos da família Cisco Firepower. O Firepower 1010 é suportado inicialmente no Firepower Threat Defense (FTD) Versão 6.4 e ASA Versão 9.12. O suporte PoE+ e de comutador L2 foi adicionado a partir do FTD Versão 6.5 e ASA Versão 9.13. O 1010E sem PoE+ é suportado inicialmente no Secure Firewall Threat Defense Versão 7.2.3 e Secure Firewall ASA Versão 9.18.2.

Consulte o Manual de [compatibilidade](https://www.cisco.com/c/en/us/td/docs/security/firepower/compatibility/firepower-compatibility.html) do Cisco Firepower, que indica a compatibilidade com hardware e software do Cisco Firepower, incluindo requisitos de sistema operativo e ambiente de alojamento, para cada versão suportada do Firepower.

Consulte [Números](#page-19-0) de ID de produto, na página 16 para obter uma lista dos IDs de produto (PIDs) associados ao Firepower 1010 e 1010E.

A seguinte figura ilustra o Cisco Firepower 1010 e 1010E.

**Figura 1: Cisco Firepower 1010 <sup>e</sup> 1010E**

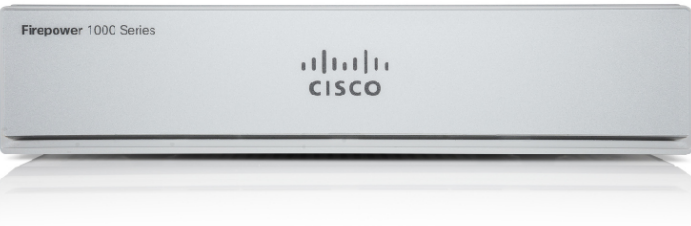

A seguinte tabela apresenta as características do Firepower 1010 e 1010E.

I

#### **Tabela 1: Características do Firepower 1010 <sup>e</sup> 1010E**

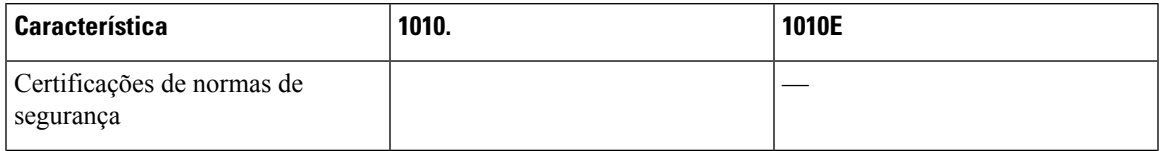

 $\mathbf I$ 

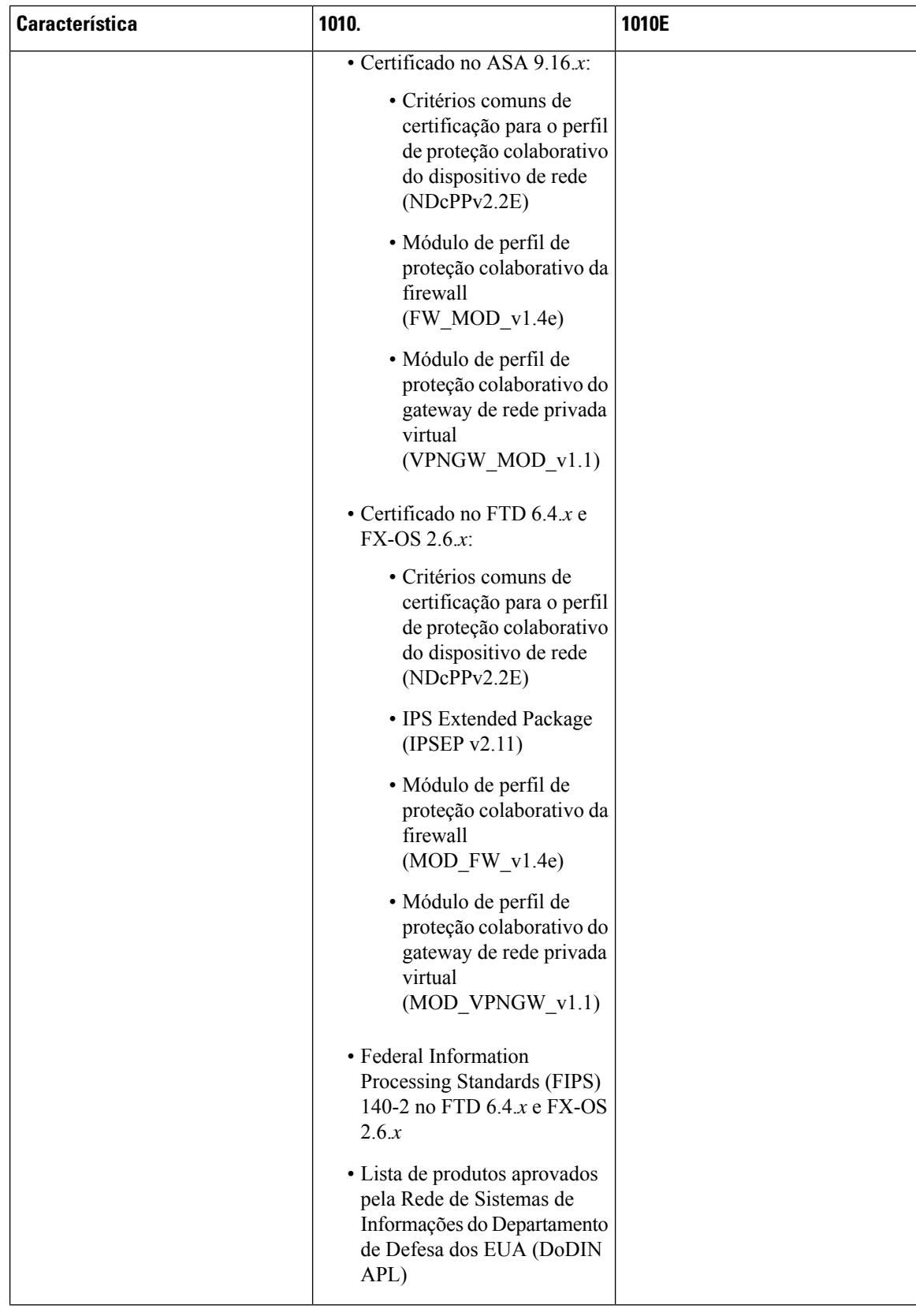

 $\mathbf{l}$ 

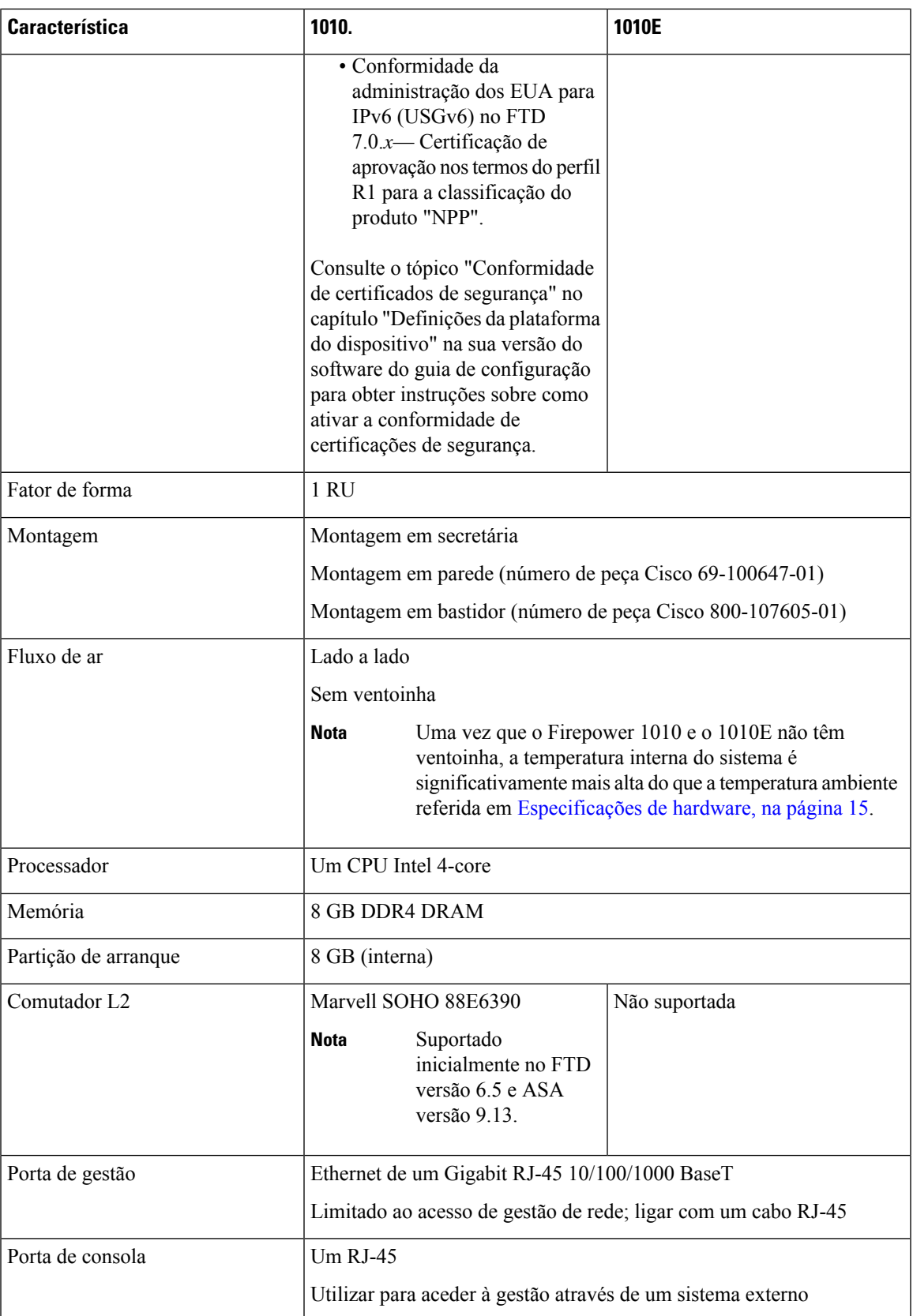

 $\mathbf I$ 

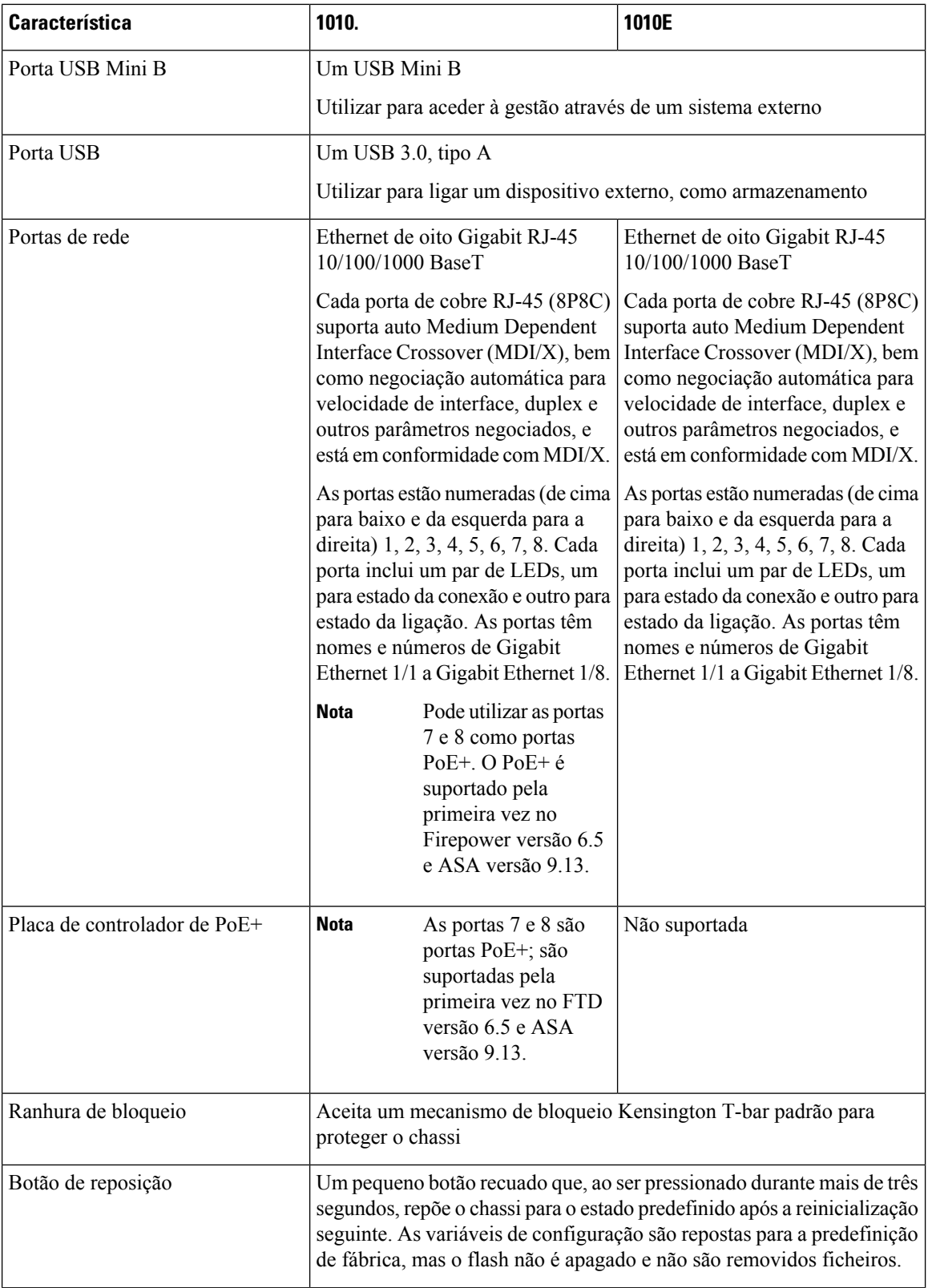

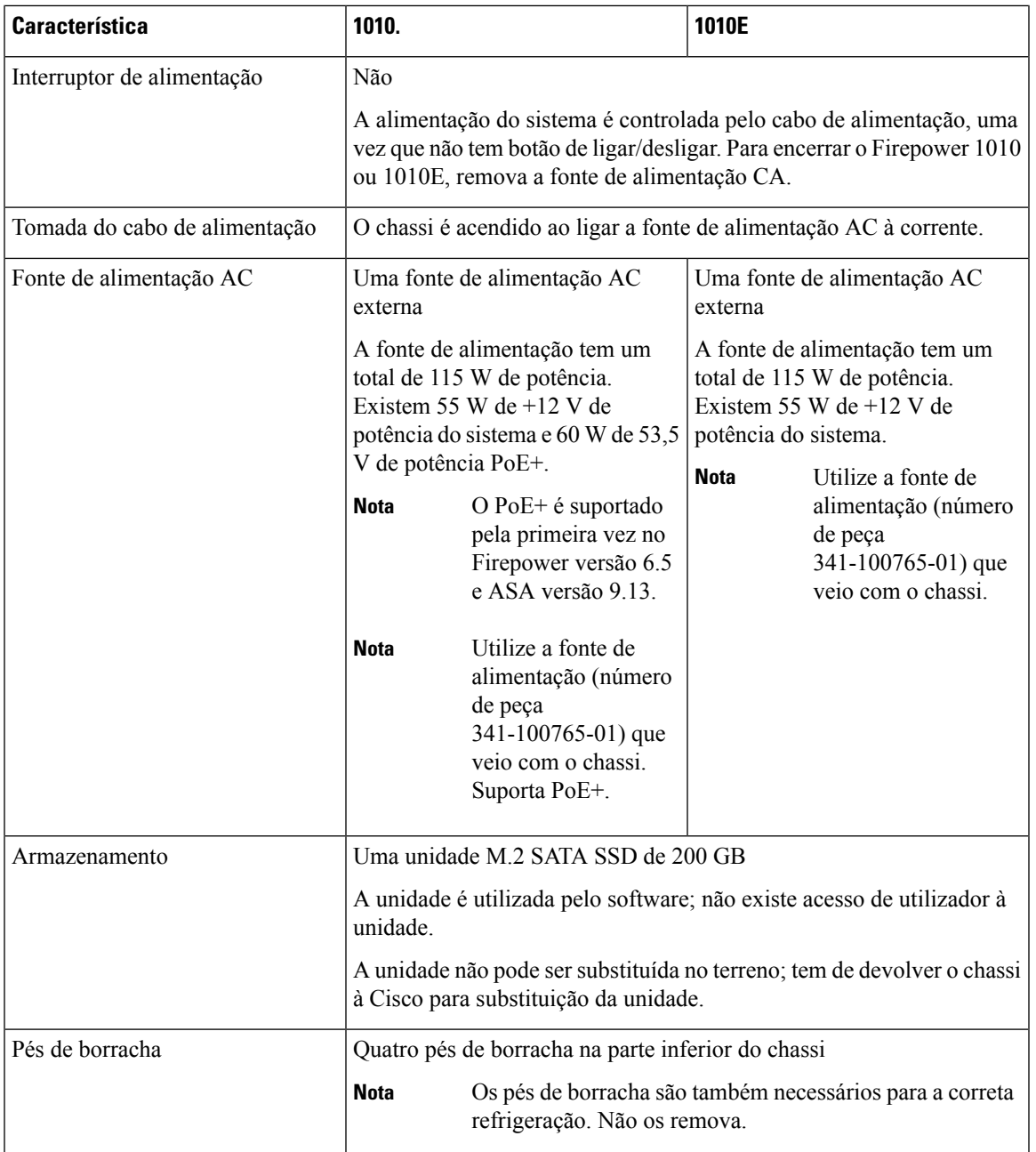

#### **Portas de consola**

O Firepower 1010 e 1010E tem duas portas de consola externas, uma porta RJ-45 padrão e uma porta de série USB Mini B. Só é possível ter uma porta de consola ativa de cada vez. Quando liga um cabo à porta de consola USB, a porta RJ-45 fica inativa. Por outro lado, quando remove o cabo USB da porta USB, a porta RJ-45 fica ativa. As portas de consola não têm qualquer controlo do fluxo de hardware. Pode utilizar a CLI para configurar o chassi através de oito portas de consola de série mediante a utilização de um servidor de terminal ou de um programa de emulação de terminal num computador.

• A porta RJ-45 (8P8C) suporta sinalização RS-232 para um controlador UART interno. A porta da consola RJ-45 não suporta modem de marcação remota. Pode utilizar um cabo de gestão padrão (número de peça Cisco 72-3383-01) para converter a ligação RJ45 em DB9, se for necessário.

• Porta USB Mini B: permite-lhe ligar a uma porta USB num computador externo. Para sistemas Linux e Macintosh, não é preciso um controlador especial.Para sistemas Windows, tem de transferir e instalar um controlador USB (disponível em software.cisco.com). Pode ligar e desligar o cabo USB da porta de consola sem afetar as operações HyperTerminal do Windows. São recomendados cabos USB blindados com proteções corretamente terminadas. As velocidades de transmissão da porta de consola USB são de 1200, 2400, 4800, 9600, 19200, 38400, 57600 e 115200 bps.

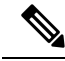

**Nota**

Em sistemas operativos Windows, antes de utilizar a porta da consola USB, tem de instalar um Controlador de consola USB Windows Cisco num PC ligado à porta da consola. Consulte Ligar à porta de [consola](#page-44-1) com o Microsoft [Windows,](#page-44-1) na página 41 para obter informações sobre a instalação do controlador.

#### **Armazenamento Flash externo**

O chassi contém uma porta USB Tipo A padrão que pode utilizar para ligar um dispositivo externo. A porta USB pode fornecer uma potência de saída de 5 V e até 1A (5 unidades de alimentação USB).

- Unidade USB externa (opcional): pode utilizar a porta USB Tipo A externa para ligar um dispositivo de armazenamento de dados. O identificador da unidade USB externa é *disk1:*. Quando o chassi for ligado, é montada uma unidade USB ligada como disk1, estando disponível para utilizar. Além disso, os comandos do sistema de ficheiros disponíveis para o disk0 também estão disponíveis para o disk1, incluindo **copy**, **format**, **delete**, **mkdir**, **pwd**, **cd**, entre outros.
- Sistema de ficheiros FAT-32: o Firepower 1010 suporta apenas sistemas de ficheiros com formato FAT-32 na unidade USB externa. Se inserir uma unidade USB externa que não esteja em formato FAT-32, o processo de montagem do sistema irá falhar e receberá uma mensagem de erro. Pode introduzir o comando **format disk1:** para formatar a partição do FAT-32 e montar novamente a partição no disk1; no entanto, podem perder-se dados.

### <span id="page-11-0"></span>**Conteúdo da embalagem**

A seguinte figura apresenta os conteúdos do pacote do Firepower 1010 e 1010E. Note que os conteúdos estão sujeitos a alterações e o conteúdo exato pode incluir mais ou menos artigos.

**Figura 2: Conteúdos do pacote do Firepower 1010 <sup>e</sup> 1010E**

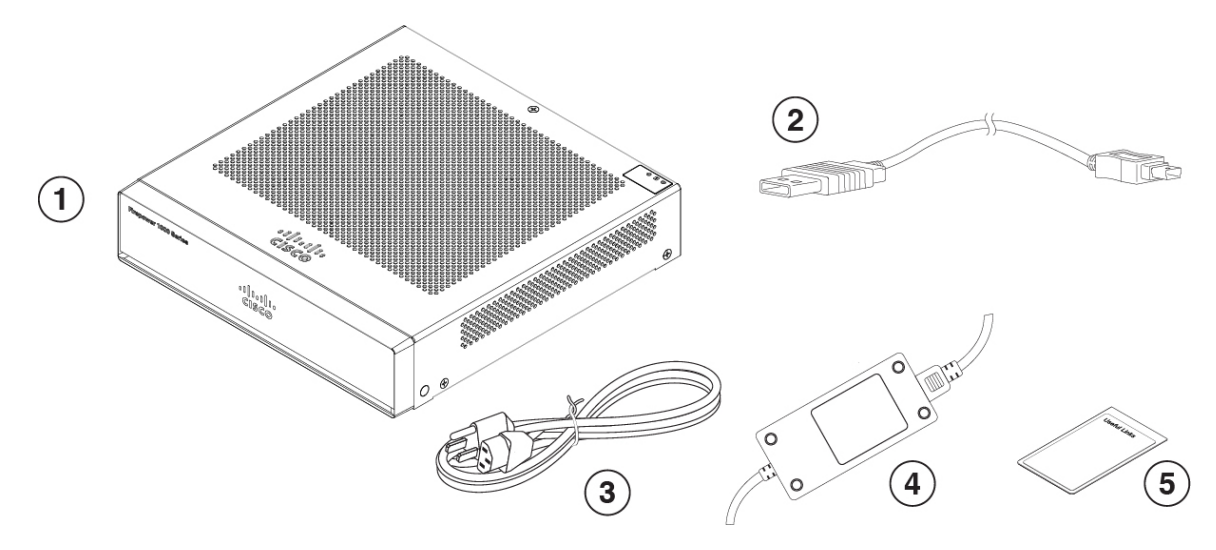

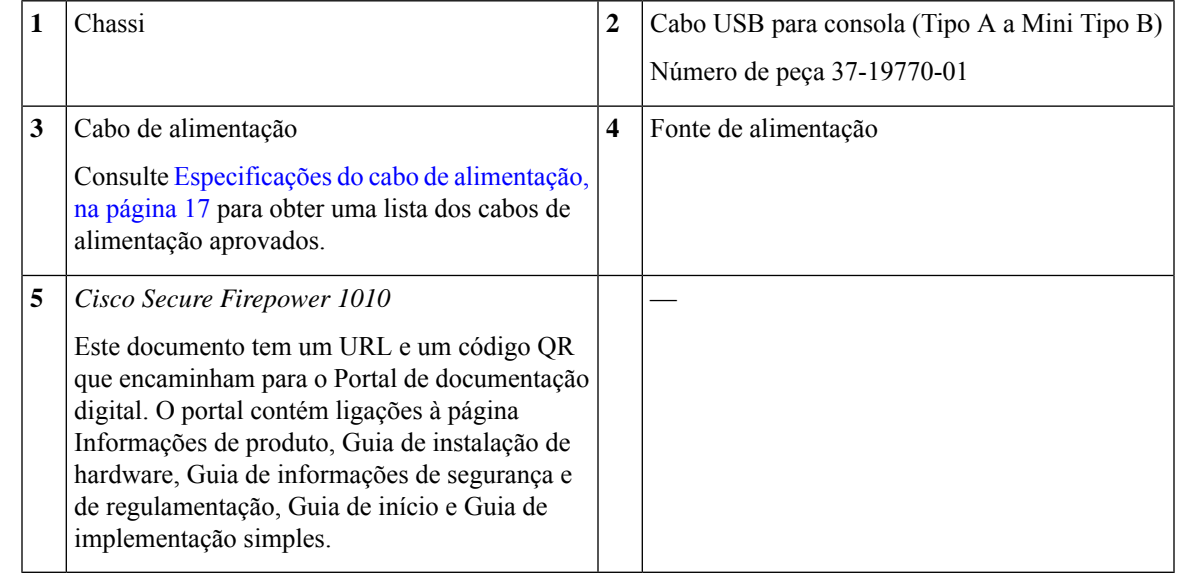

### <span id="page-12-0"></span>**Autocolante do Código QR**

O autocolante com o código QR situado no painel traseiro do chassi direciona para o Guia de [implementação](https://www.cisco.com/c/en/us/td/docs/security/firepower/quick_start/easy_deploy/easy-deployment.html) simples do Cisco Secure [Firewall](https://www.cisco.com/c/en/us/td/docs/security/firepower/quick_start/easy_deploy/easy-deployment.html) da Série 1000, 2100 e 3100 que explica o aprovisionamento de baixo nível de contacto (LTP). O LTP permite ligar um novo Firepower 1010 a uma rede, para que o departamento de TI possa integrar o dispositivo no CDO e configurá-lo remotamente. O CDO suporta o Firepower Threat Defense (FTD) versão 6.7 e posterior.

A figura seguinte mostra o autocolante com o código QR.

**Figura 3: Autocolante do Código QR**

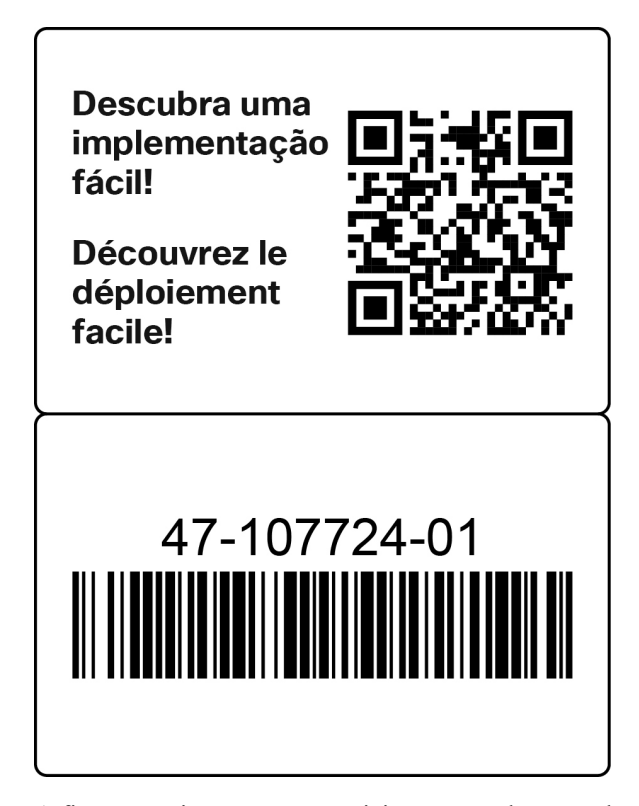

A figura seguinte mostra o posicionamento do autocolante com o código QR no painel traseiro do chassi.

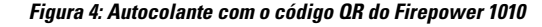

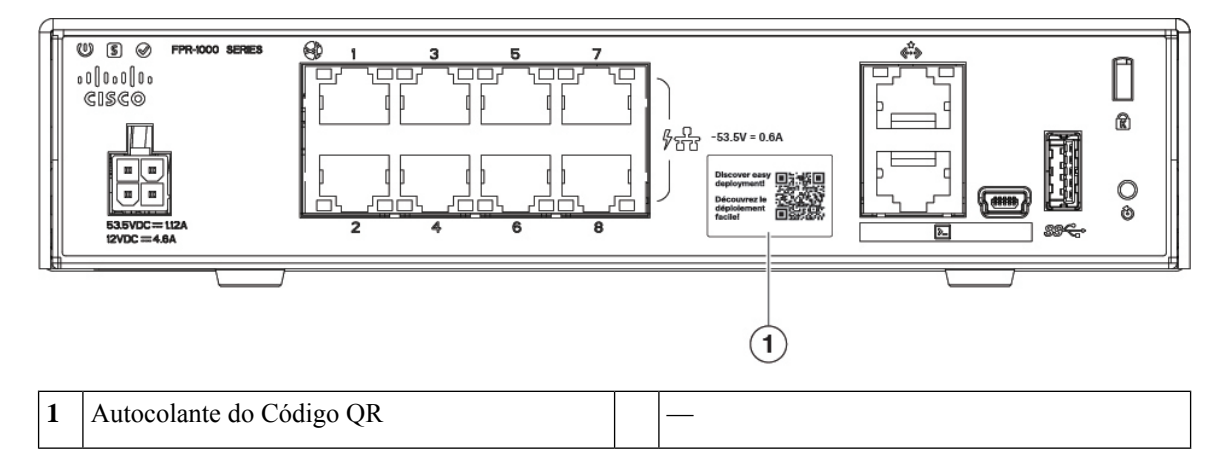

### <span id="page-13-0"></span>**Código QR do Portal de documentação digital e número de série**

A etiqueta de conformidade na parte inferior do chassi contém o número de série do chassi, as marcas de conformidade regulamentar e o código QR do Portal de documentação digital que direciona para o guia de início, o guia de conformidade e regulamentação, o guia de implementação simples e o guia de instalação de hardware.

A figura seguinte apresenta um exemplo de uma etiqueta de conformidade presente na parte inferior do chassi.

**Figura 5: Etiqueta de conformidade no chassi**

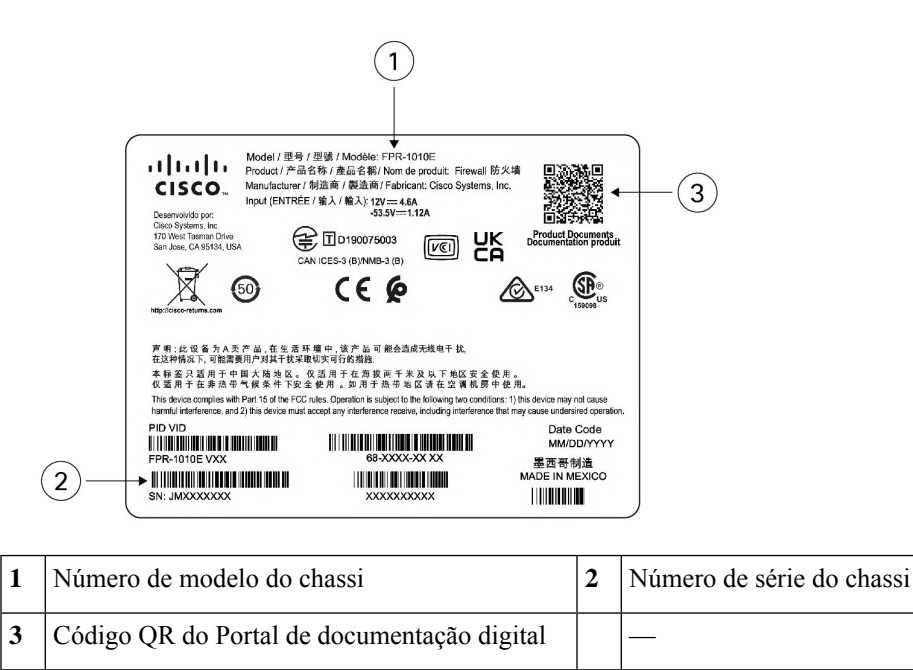

### <span id="page-14-0"></span>**Painel frontal**

A seguinte figura apresenta o painel frontal do Firepower 1010 e 1010E. Note que não existem conectores ou LEDs no painel frontal.

**Figura 6: Painel frontal do Firepower 1010 <sup>e</sup> 1010E**

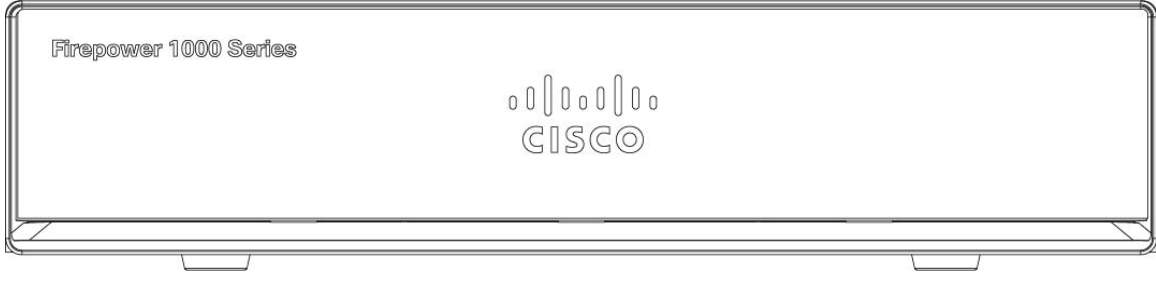

### <span id="page-14-1"></span>**Painel traseiro**

A seguinte figura apresenta o painel traseiro do Firepower 1010 e 1010E. Consulte LED de [estado,](#page-15-0) na página [12](#page-15-0) para uma descrição dos LEDs.

 $(1)$  $(2)$  $\mathbf{3}$  $050$ **FPR-1000 SERI**  $\mathbf{Q}$ d. **CISCO** 商  $\frac{1}{2}$  -53.5V = 0.6A C.  $\overline{\mathbb{Z}}$  $\left( 4\right)$  $(5)$  $(6)$  $\left(9\right)$ 7  $\mathbf{8}$  $(10)$ **1** LED de estado **2** Porta de gestão **3** Ranhura de bloqueio **4** Tomada do cabo de alimentação **5** Portas de dados de rede **6** Porta de consola **7** Porta USB Mini B **8** Porta USB Tipo A

**Figura 7: Painel traseiro do Firepower 1010 <sup>e</sup> 1010E**

### <span id="page-15-0"></span>**LED de estado**

Voltados para a parte de trás do chassi, os LEDs estão localizados no canto superior esquerdo (voltados para a frente do chassi, situam-se no canto traseiro direito da parte superior). Os LEDs da porta de rede situam-se na parte superior lateral de cada porta de rede.

A figura seguinte apresenta os LEDs de estado no painel traseiro e na tampa do chassi.

**9** Botão de reposição **10** Pés de borracha

#### **Figura 8: LED de estado**

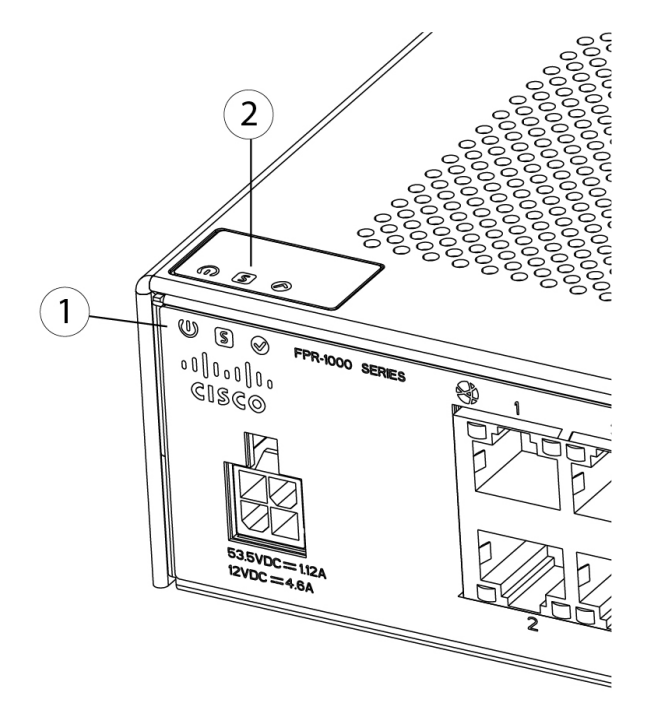

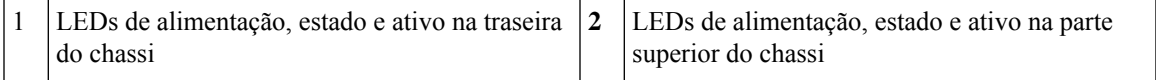

A seguinte figura apresenta os LEDs no painel traseiro do Firepower série 1010 e 1010E e descreve os respetivos estados.

#### **Figura 9: LEDs do painel traseiro**

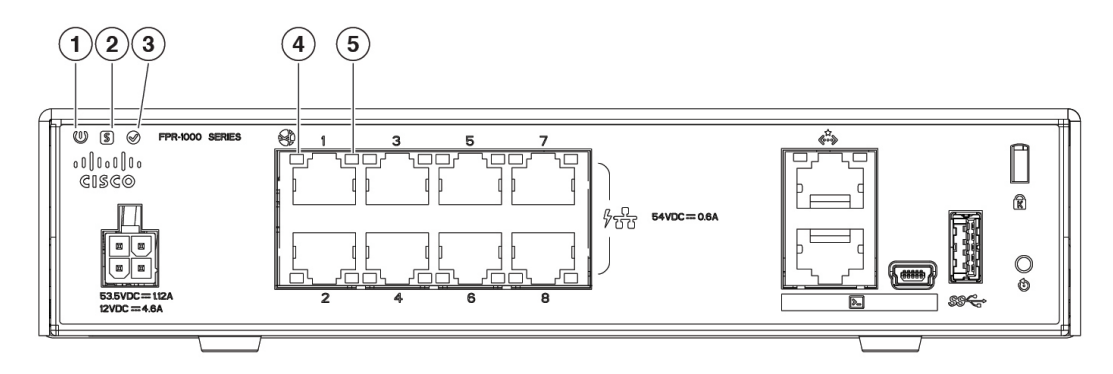

 $\mathbf I$ 

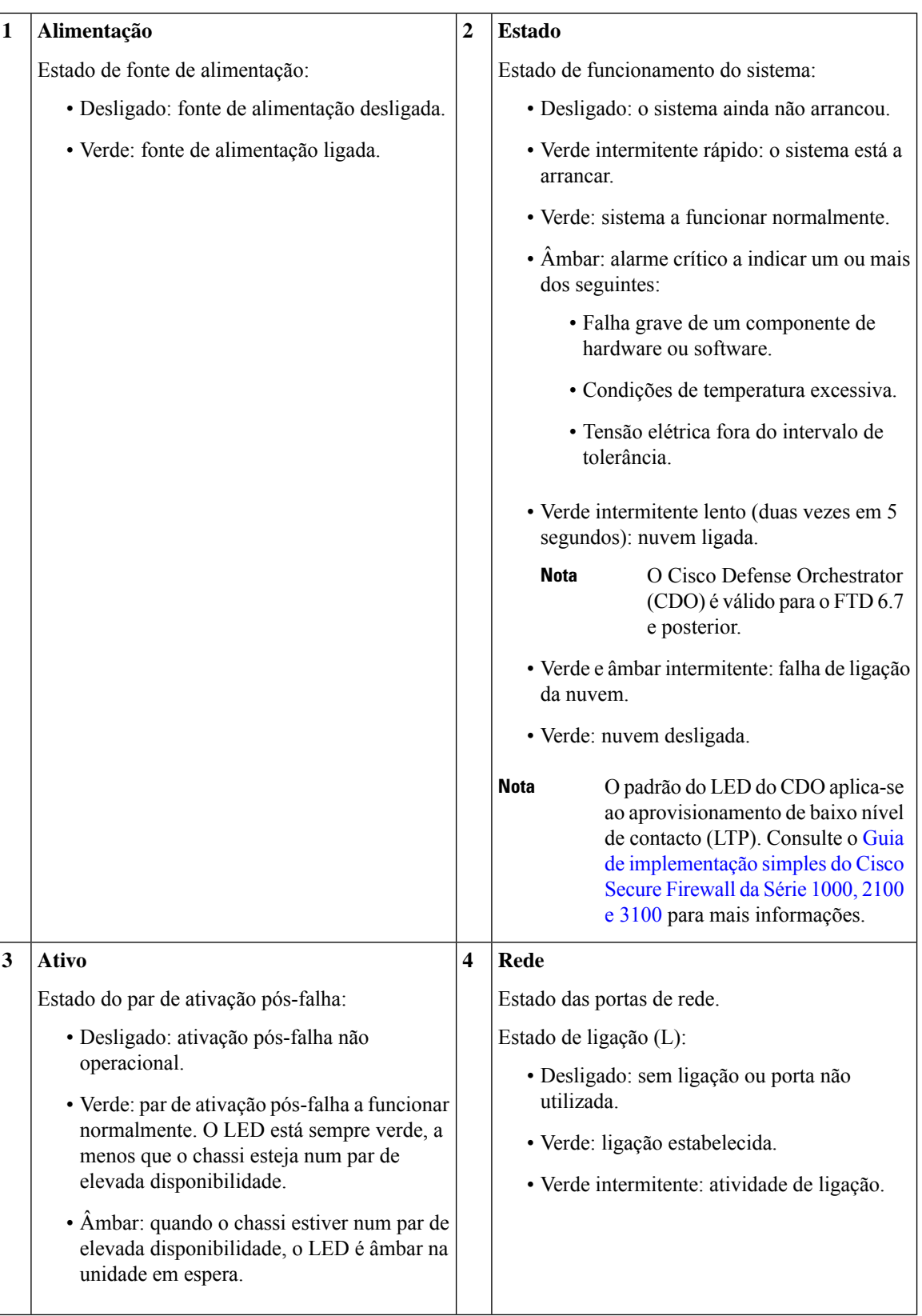

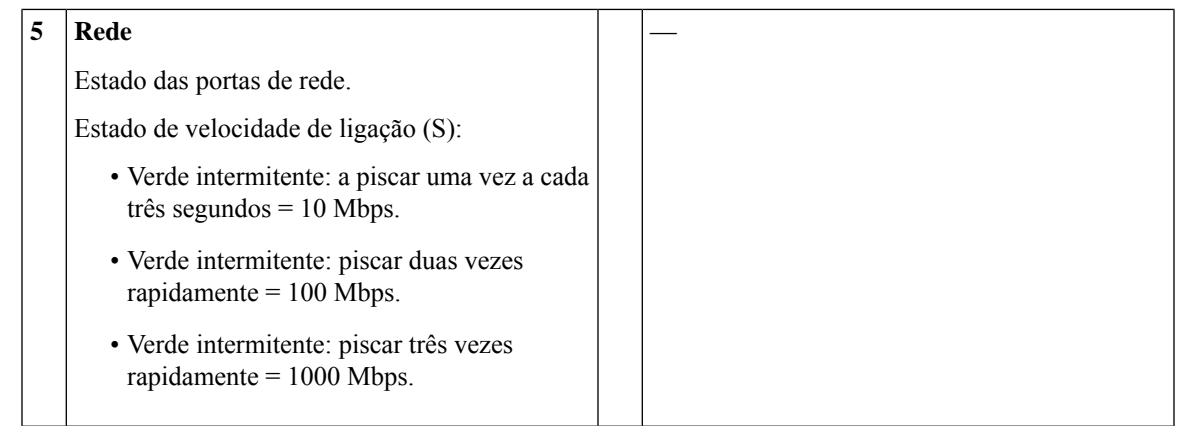

# <span id="page-18-0"></span>**Especificações de hardware**

A seguinte tabela contém especificações de hardware para o Firepower 1010 e 1010E.

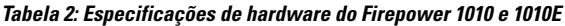

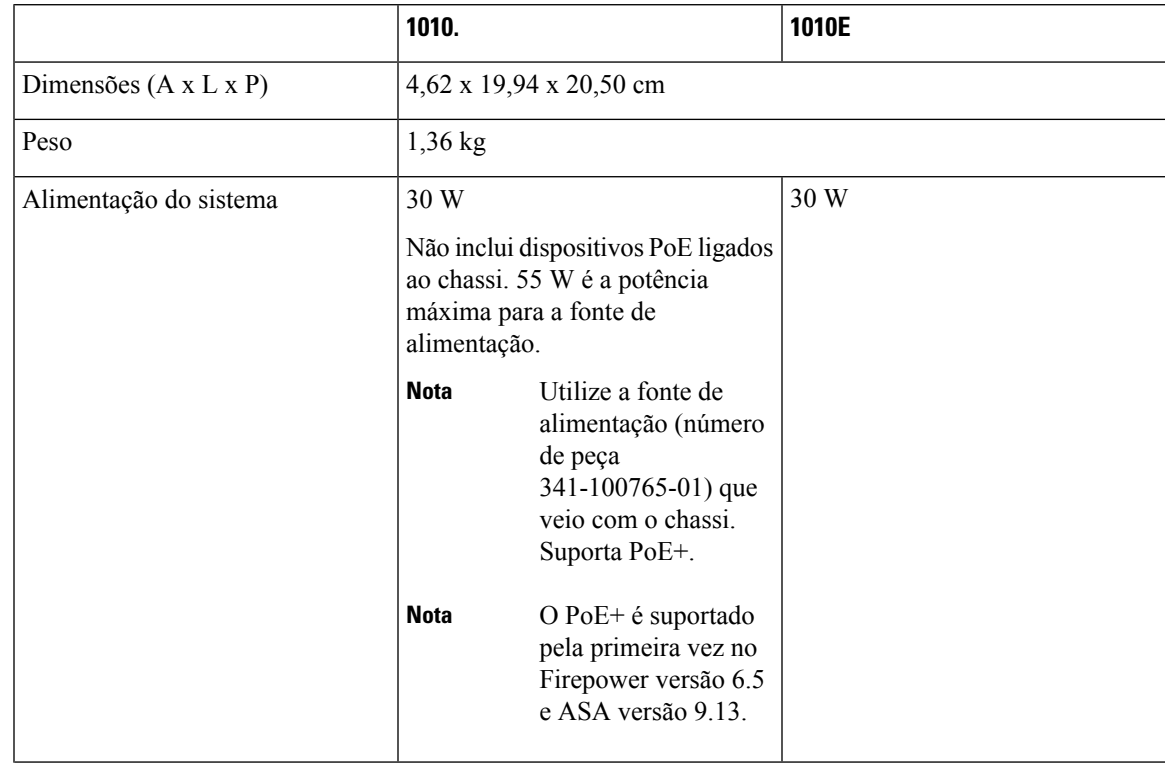

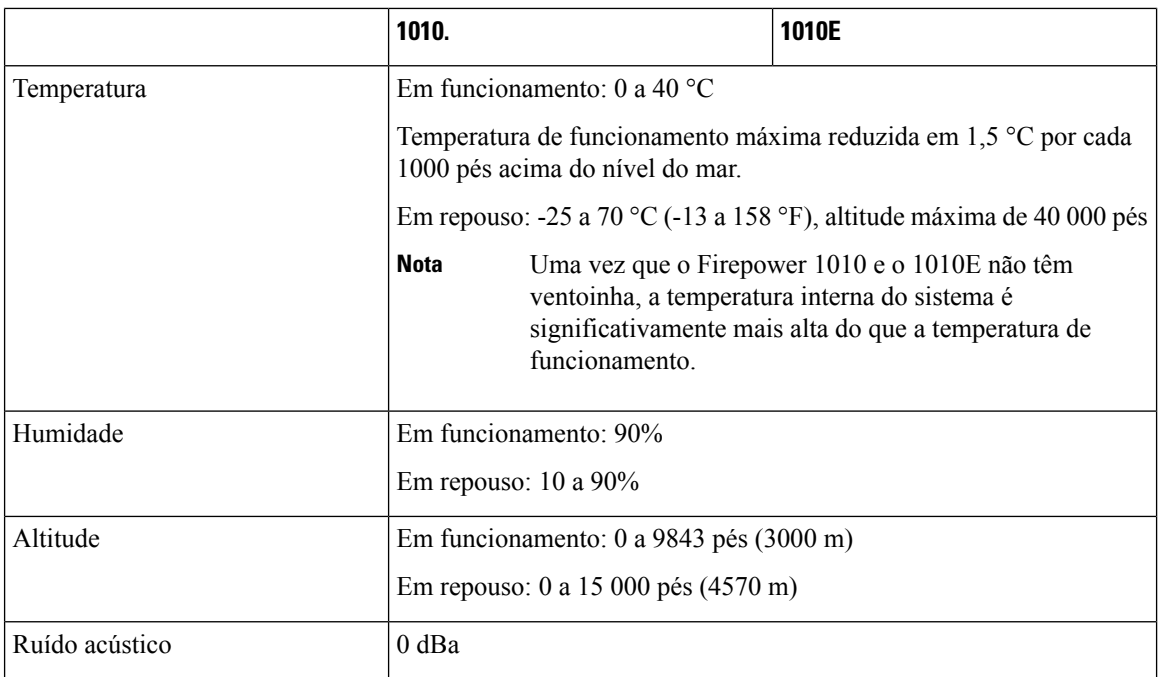

### <span id="page-19-0"></span>**Números de ID de produto**

A seguinte tabela apresenta os PIDs de substituição no terreno associados ao Firepower 1010 e 1010E. Os componentes sobresselentes são os que pode encomendar e substituir. Se algum dos componentes internos falhar, tem de obter uma autorização de devolução de material (RMA) para todo o chassi. Consulte o [Portal](https://www.cisco.com/c/en/us/support/rma_portal.html) de [devoluções](https://www.cisco.com/c/en/us/support/rma_portal.html) da Cisco para obter mais informações.

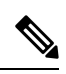

**Nota**

Veja o comando **show inventory** na [Referência](https://www.cisco.com/c/en/us/td/docs/security/firepower/command_ref/b_Command_Reference_for_Firepower_Threat_Defense/s_5.html#wp3568827919) a comandos do Cisco Firepower Threat Defense ou na [Referência](https://www.cisco.com/c/en/us/td/docs/security/asa/asa-command-reference/S/cmdref3/s7.html#pgfId-1498298) a comandos do Cisco ASA Series para ver uma lista dos PIDs do seu Firepower 1010 e 1010E.

**Tabela 3: PIDs do Firepower 1010 <sup>e</sup> 1010E**

| <b>PID</b>              | <b>Descrição</b>                                               |
|-------------------------|----------------------------------------------------------------|
| FPR2110-ASA-K9          | Dispositivo de secretária Cisco Firepower 1010 ASA             |
| $FPR1010E-ASA-K9$       | Dispositivo de secretária Cisco Firepower 1010E ASA            |
| $FPR1010-NGFW-K9$       | Dispositivo de secretária Cisco Firepower 1010<br><b>NGFW</b>  |
| FPR1010E-NGFW-K9        | Dispositivo de secretária Cisco Firepower 1010E<br><b>NGFW</b> |
| <b>FPR1K-DT-ACY-KIT</b> | Kit de acessórios do Cisco Firepower 1010 e 1010E              |

Н

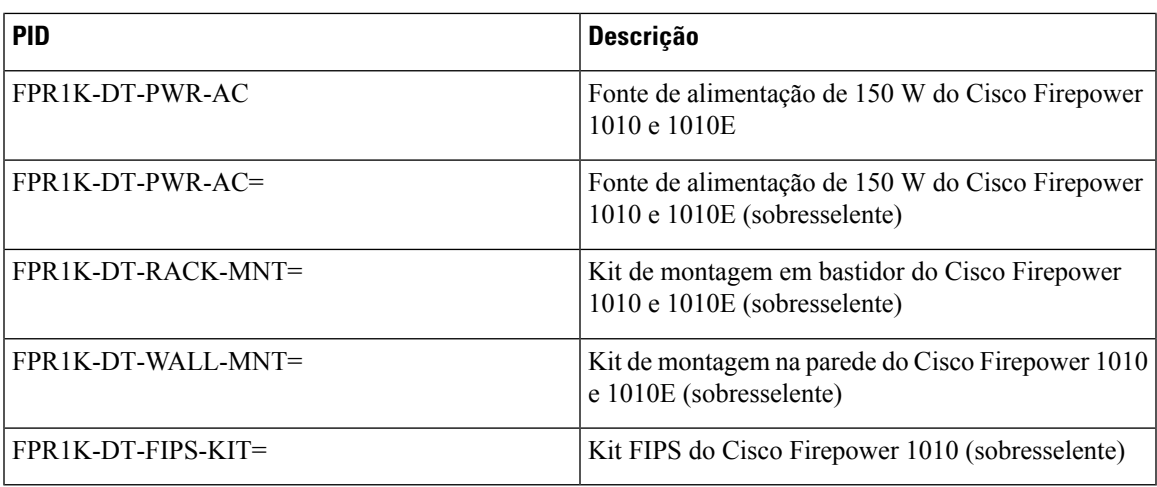

### <span id="page-20-0"></span>**Especificações do cabo de alimentação**

Cada fonte de alimentação possui um cabo de alimentação separado. Estão disponíveis cabos de alimentação padrão ou cabos jumper para ligação ao dispositivo de segurança. Os cabos de alimentação jumper para uso em bastidores estão disponíveis como alternativa opcional aos cabos de alimentação padrão.

Se não encomendar o cabo de alimentação opcional com o sistema, será responsável por selecionar o cabo de alimentação apropriado para o produto. A utilização de um cabo de alimentação incompatível com este produto pode resultar num risco para a segurança elétrica. As encomendas fornecidas para a Argentina, Brasil e Japão têm de incluir o cabo de alimentação apropriado encomendado com o sistema.

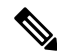

**Nota** Apenas são suportados os cabos de alimentação e cabos jumper aprovados fornecidos com o chassi.

Os seguintes cabos de alimentação são suportados.

**Figura 10: Argentina (CAB-AC-C5-ARG)**

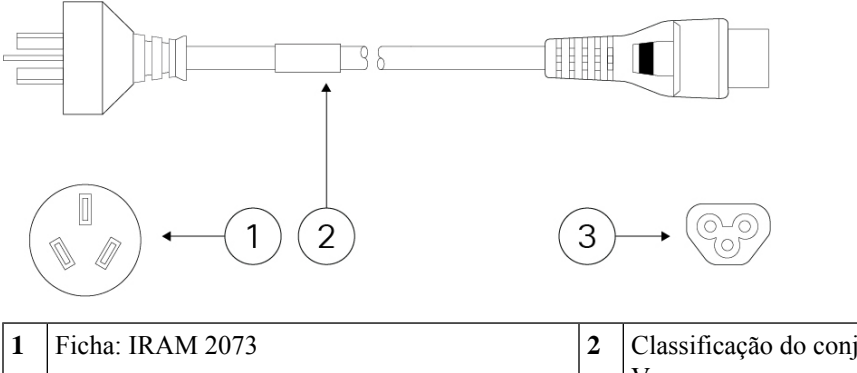

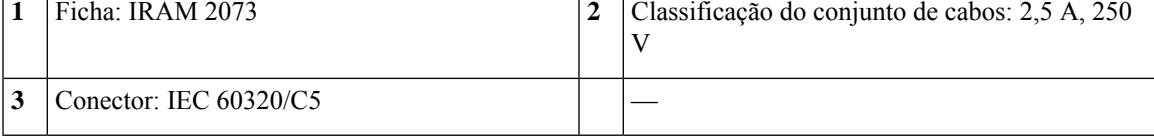

#### **Figura 11: Austrália (CAB-AC-C5-AUS)**

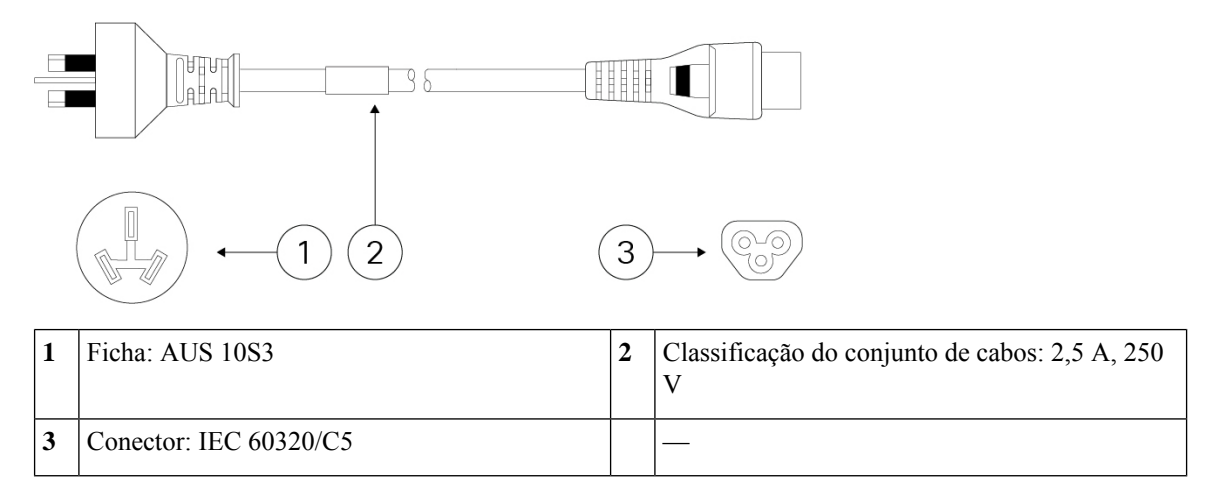

#### **Figura 12: Brasil (CAB-AC-C5-BRA)**

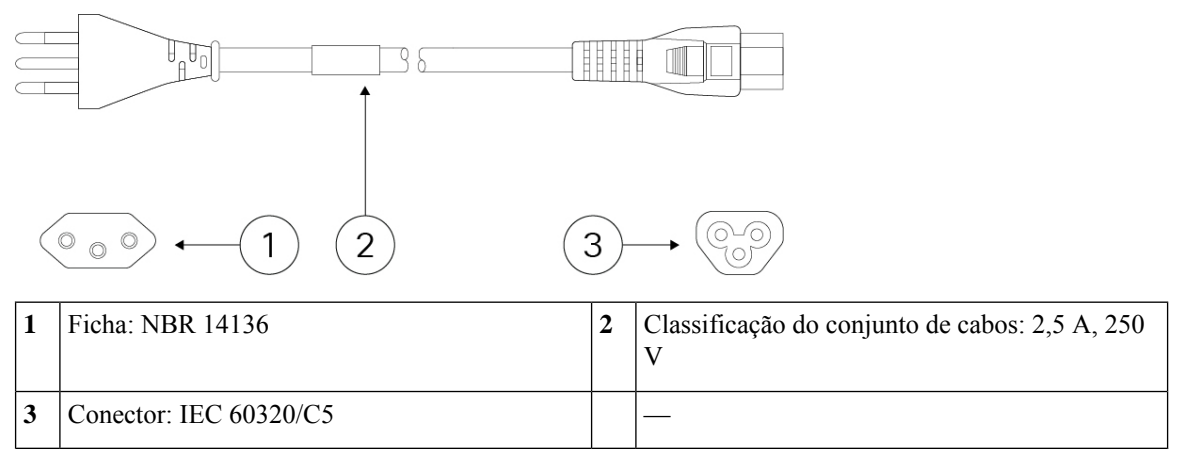

#### **Figura 13: Canadá (CAB-AC-C5)**

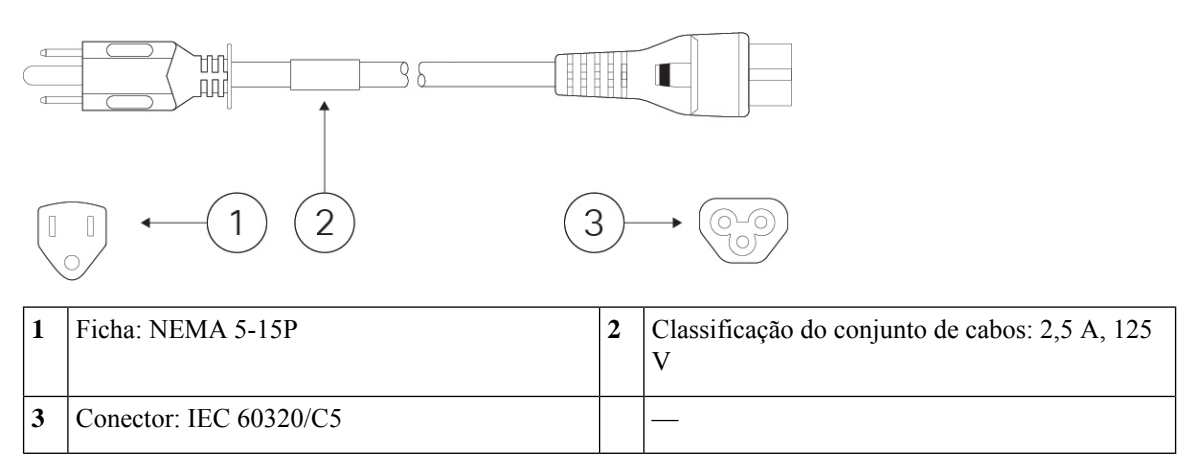

#### **Figura 14: China (CAB-AC-C5-CHI)**

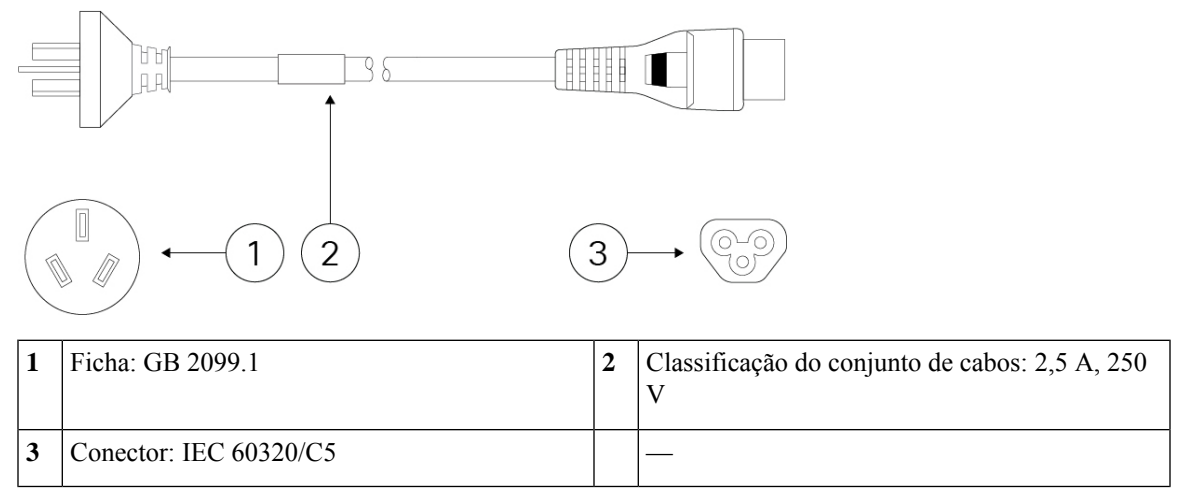

**Figura 15: Europa (CAB-AC-C5-EUR)**

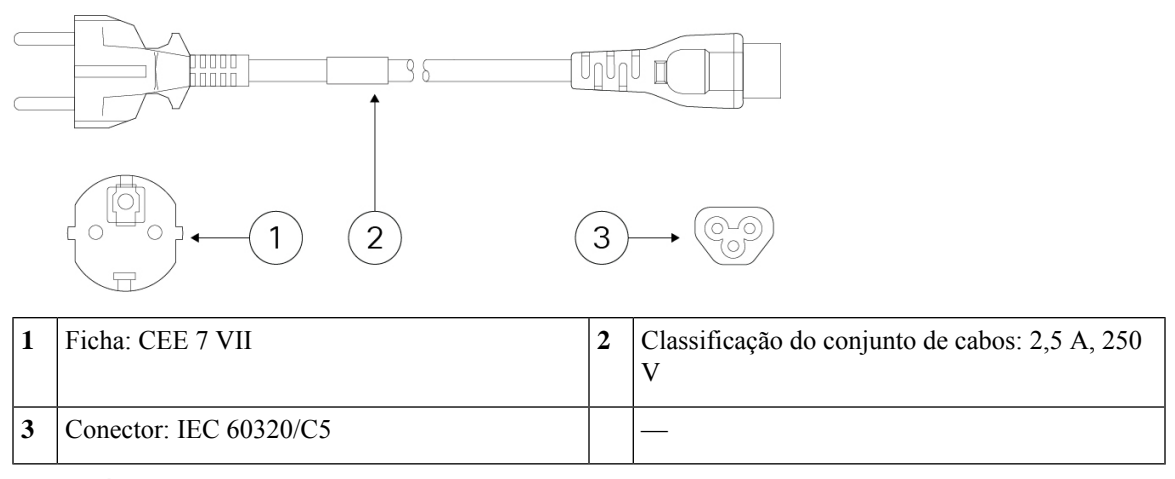

#### **Figura 16: Índia (CAB-AC-C5-IND)**

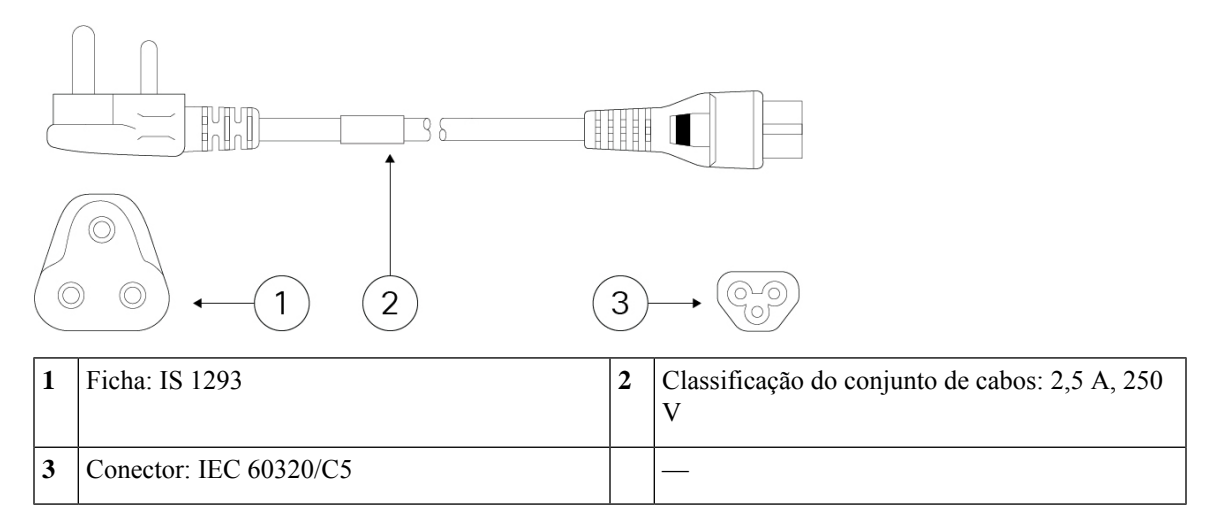

#### **Figura 17: Itália (CAB-AC-C5-ITA)**

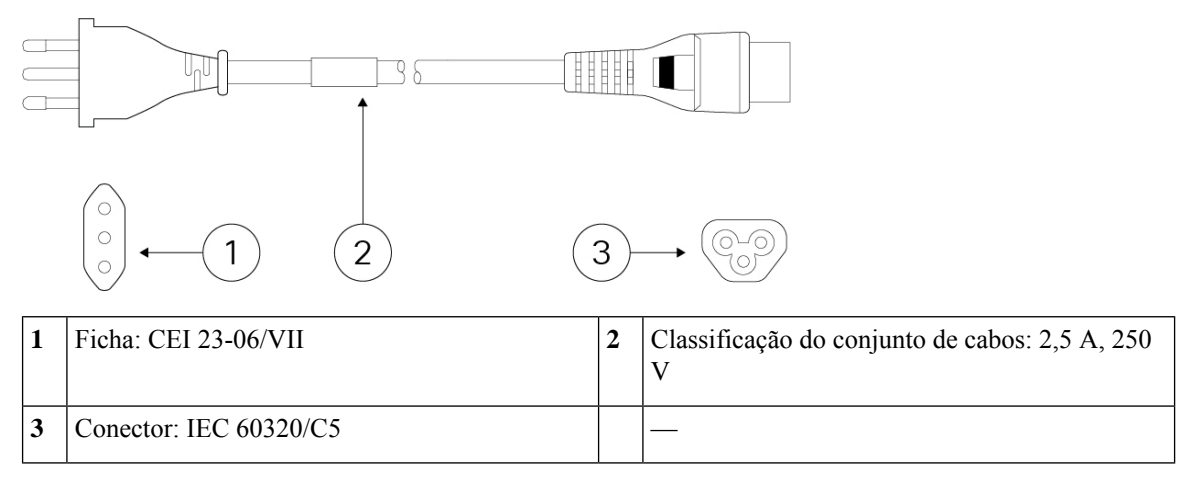

#### **Figura 18: Japão (CAB-AC-C5-JAP)**

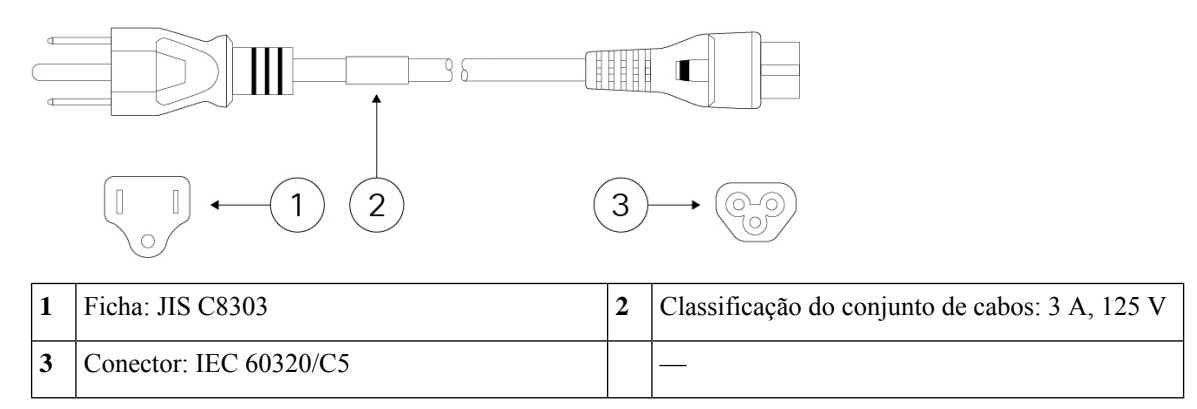

#### **Figura 19: Coreia (CAB-AC-C5-KOR)**

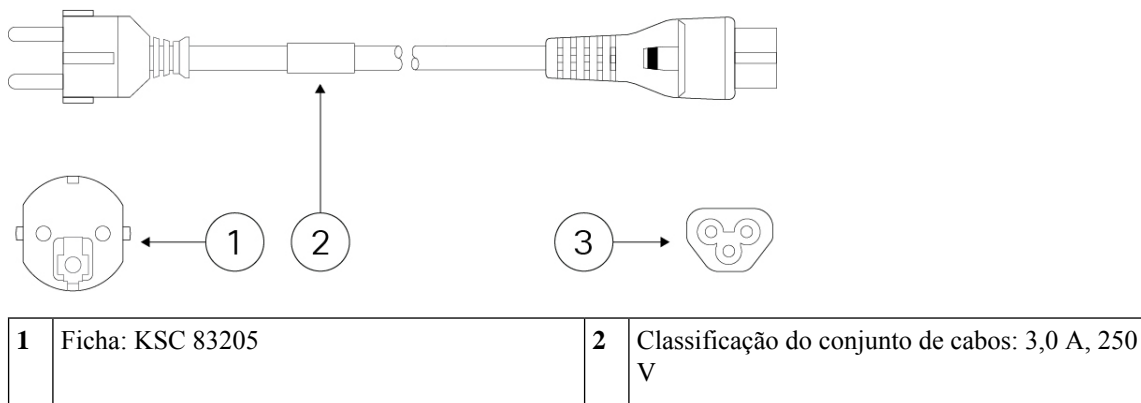

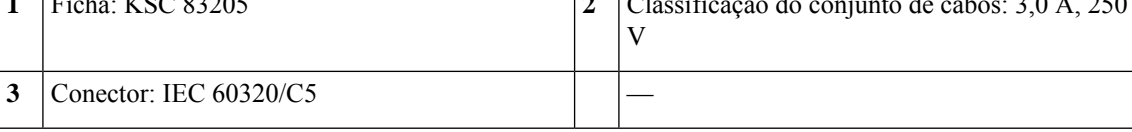

#### **Figura 20: África do Sul (CAB-AC-C5-SAF)**

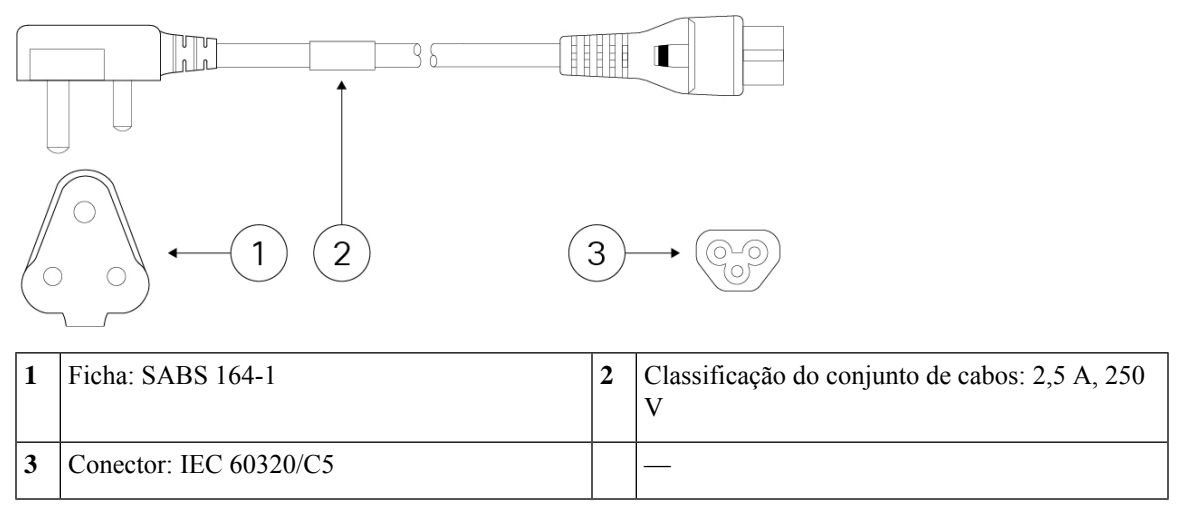

**Figura 21: Suíça (CAB-AC-C5-SWI)**

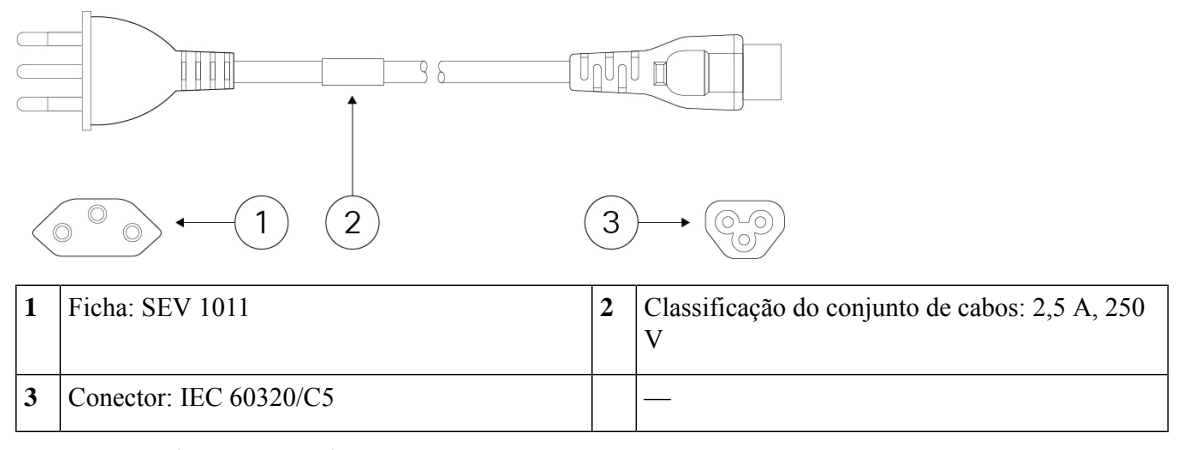

**Figura 22: Taiwan (CAB-AC-C5-TWN)**

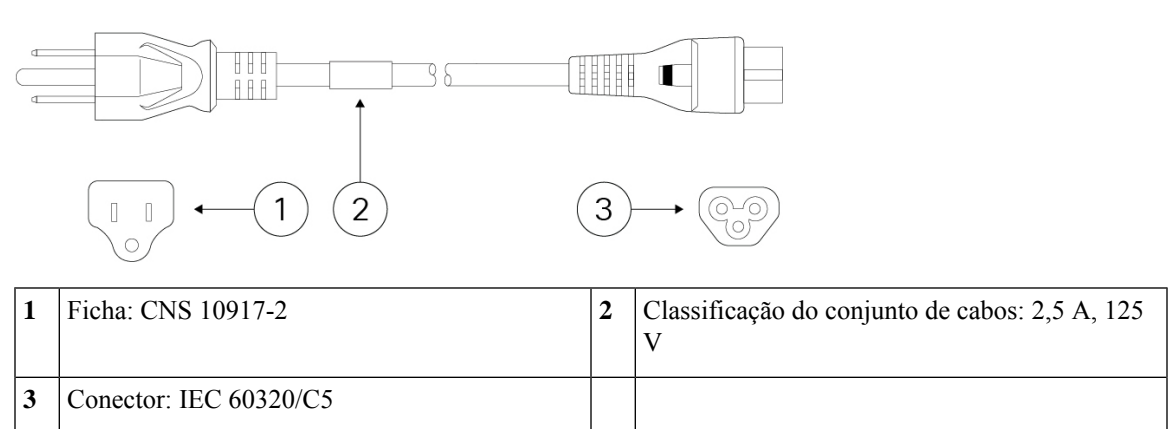

**Figura 23: Reino Unido (CAB-AC-C5-UK)**

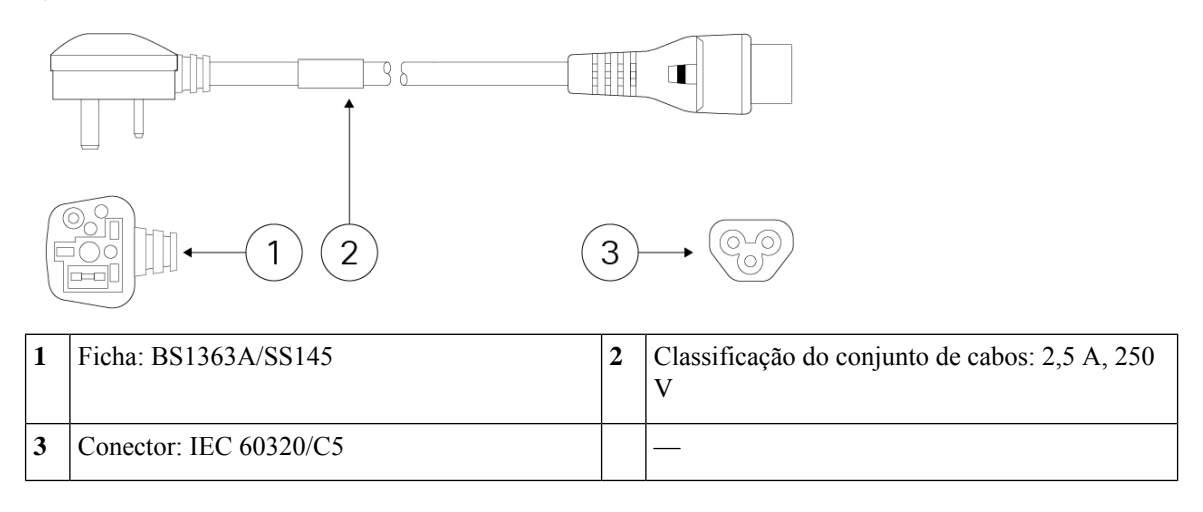

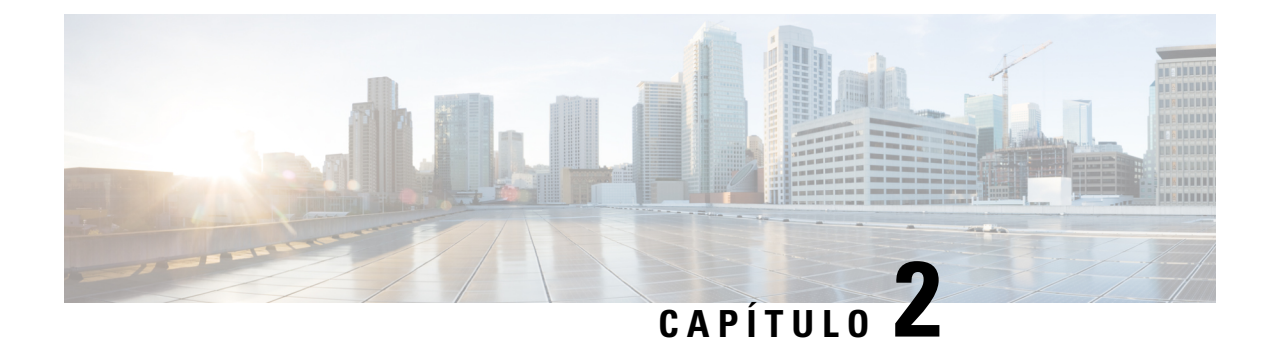

### <span id="page-26-0"></span>**Preparação da instalação**

- Avisos de [instalação,](#page-26-1) na página 23
- [Posição](#page-28-0) do chassi, na página 25
- [Recomendações](#page-29-0) de segurança, na página 26
- Manter a [segurança](#page-30-0) elétrica, na página 27
- Prevenção de danos resultantes de descarga [eletrostática](#page-30-1) (ESD), na página 27
- [Ambiente](#page-30-2) do local, na página 27
- [Considerações](#page-31-0) sobre o local, na página 28
- [Considerações](#page-31-1) sobre a fonte de alimentação, na página 28
- [Considerações](#page-32-0) relativas à configuração do bastidor, na página 29

### <span id="page-26-1"></span>**Avisos de instalação**

Antes de instalar o chassi, leia o documento Informações de conformidade e [regulamentares](https://www.cisco.com/c/dam/en/us/td/docs/security/firepower/1010/hw/regulatory/compliance/RCSI-0414-book.pdf).

Tome nota dos seguintes avisos:

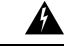

**Declaração 1071—**Definição de aviso **Aviso**

INSTRUÇÕES DE SEGURANÇA IMPORTANTES

Antes de trabalhar em qualquer equipamento, tenha em atenção os perigos inerentes aos circuitos elétricos e familiarize-se com as práticas padrão para prevenção de acidentes. Leia as instruções de instalação antes da utilização, instalação ou ligação do sistema à fonte de energia. Utilize o número de declaração fornecido no final de cada declaração de aviso para localizar a respetiva tradução nos avisos de segurança traduzidos deste dispositivo.

GUARDE ESTAS INSTRUÇÕES

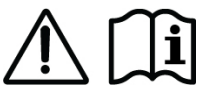

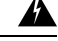

**Declaração 1004—**Instruções de instalação **Aviso**

Leia as instruções de instalação antes da utilização, instalação ou ligação do sistema à fonte de energia.

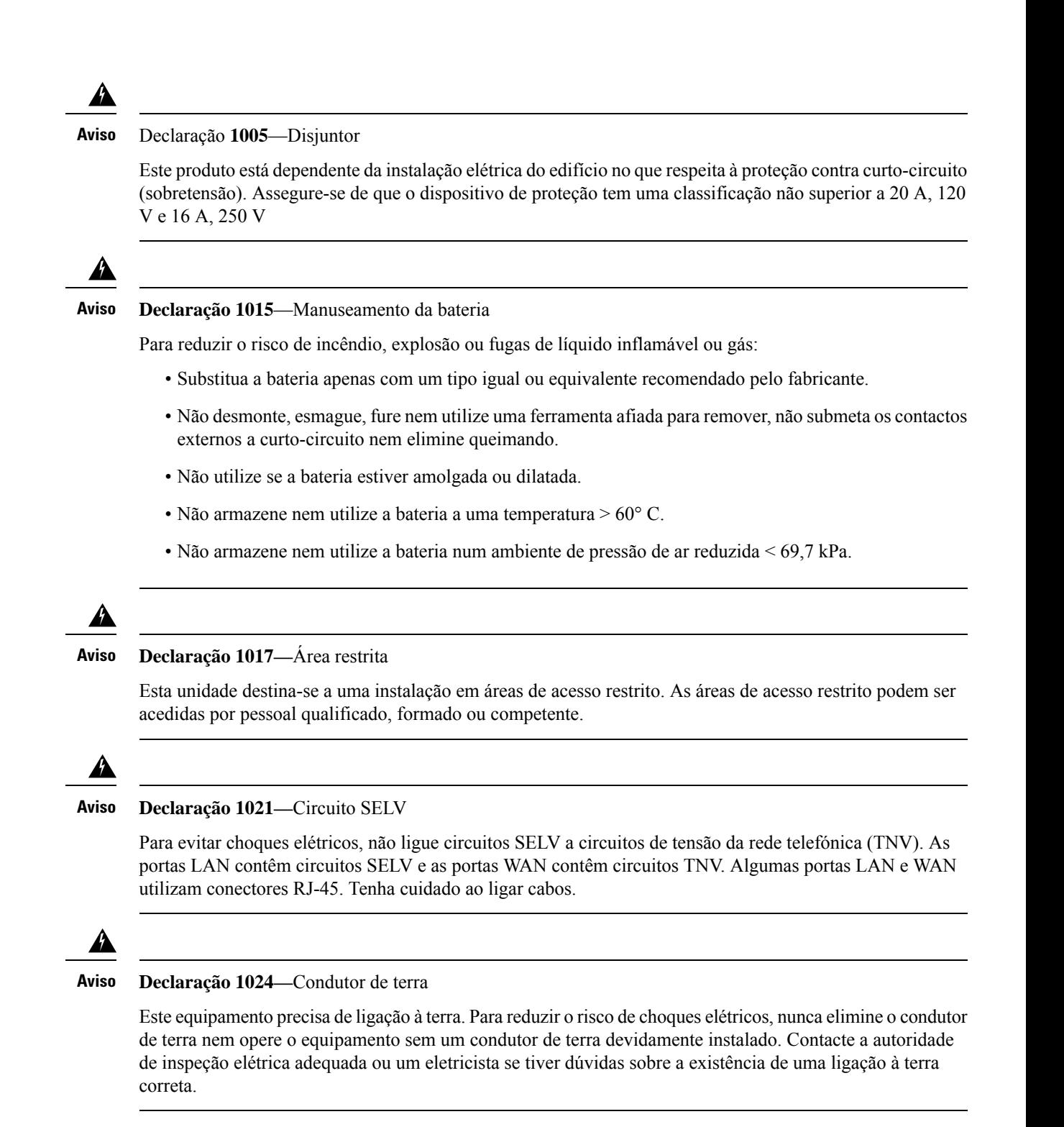

Ш

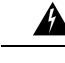

#### **Declaração 1028—**Mais de uma fonte de alimentação **Aviso**

Esta unidade pode ter mais do que uma ligação de fonte de alimentação. Para reduzir o risco de choques elétricos, remova todas as ligações para desativar a unidade.

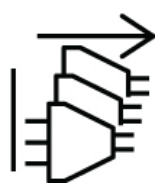

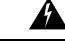

#### **Declaração 1029—**Placas frontais e painéis de cobertura **Aviso**

Os escudos e painéis de cobertura têm três funções importantes: reduzem o risco de choques elétricos e incêndio, contêm as interferências eletromagnéticas (EMI) que podem perturbar outros equipamentos e orientam o fluxo do ar de ventilação no interior do chassi. Não opere o sistema sem que todos os cartões, escudos, tampas frontais e tampas traseiras estejam nos devidos lugares.

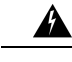

#### **Declaração 1030—**Instalação do equipamento **Aviso**

O equipamento só deve ser instalado, substituído ou reparado por pessoas formadas e qualificadas.

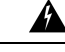

**Declaração 9001—**Eliminação do produto **Aviso**

> A eliminação final deste produto deve ser realizada em conformidade com todas as leis e regulamentos nacionais.

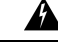

**Declaração 1074—**Cumprimento dos códigos elétricos locais e nacionais **Aviso**

Para reduzir os riscos de incêndio ou choque elétrico, a instalação do equipamento deve respeitar os códigos elétricos locais e nacionais.

### <span id="page-28-0"></span>**Posição do chassi**

Consulte [Montagem](#page-35-0) em secretária do chassi, na página 32 para informações sobre montagem em secretária do chassi.

**Figura 24: Montagem em secretária do chassi**

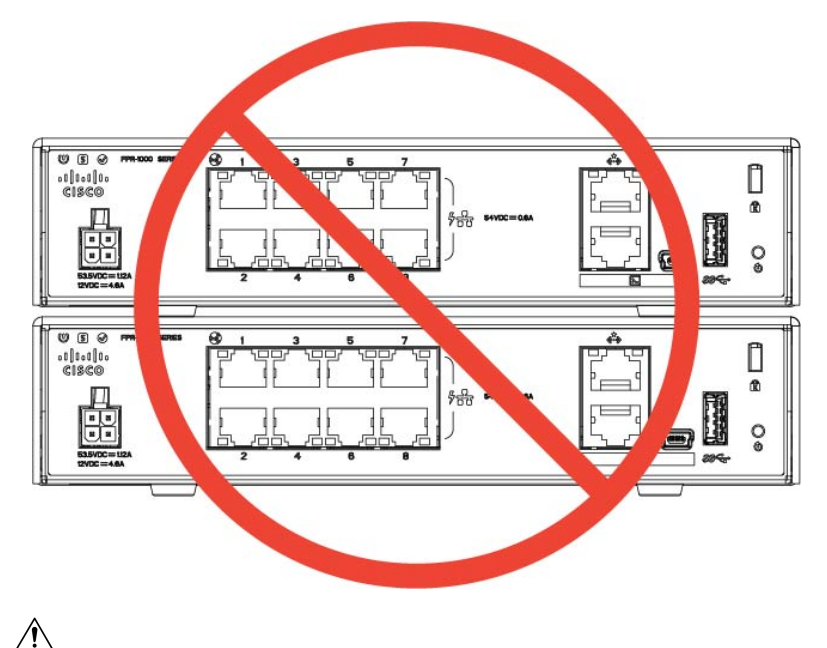

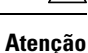

Não empilhe o chassi sobre outro chassi. Se empilhar as unidades, estas entrarão em sobreaquecimento, fazendo com que tenham de se reiniciar.

Quer posicione o chassi numa secretária, prateleira de armário, quer o monte numa parede, considere o seguinte:

- Certifique-se de que escolhe uma área em que o chassi não é uma obstrução, para evitar impactos ou uma deslocação do mesmo. O chassi possui pés na parte de baixo, por isso, não fica encostado à superfície em que assenta, permitindo uma circulação de ar adequada à sua volta. Certifique-se de que o chassi não fica encostado ou junto a outros objetos que possam impedir essa circulação de ar.
- Escolha um local que permita ligar facilmente o cabo de alimentação e os cabos Ethernet e de consola ao chassi, com folga suficiente, mas devidamente organizados, para não serem desligados acidentalmente.

### <span id="page-29-0"></span>**Recomendações de segurança**

Observe estas diretrizes de segurança:

- Mantenha a área desimpedida e sem pó antes, durante e após a instalação.
- Mantenha as ferramentas afastadas das áreas de passagem onde o utilizador ou outras pessoas possam tropeçar nas mesmas.
- Não use vestuário largo nem joias, como brincos, pulseiras ou colares que possam ficar presos no chassi.
- Use óculos de segurança se trabalhar em condições que possam ser perigosas para os olhos.
- Não realize qualquer ação que represente perigo para as pessoas ou que afete a segurança do equipamento.
- Nunca tente elevar um objeto demasiado pesado para uma só pessoa.

### <span id="page-30-0"></span>**Manter a segurança elétrica**

### </del>

**Aviso** Antes de realizar trabalhos num chassi, certifique-se de que o cabo de alimentação foi desligado.

Antes de instalar o chassi, leia o documento Informações de conformidade e [regulamentares](https://www.cisco.com/c/dam/en/us/td/docs/security/firepower/1010/hw/regulatory/compliance/RCSI-0414-book.pdf).

Respeite estas orientações ao operar equipamento alimentado a eletricidade:

- Antes de iniciar procedimentos que exijam acesso ao interior do chassi, localize o interruptor de desativação de emergência relativo ao espaço em que está a trabalhar. Em caso de acidente elétrico pode desligar rapidamente a alimentação.
- Não trabalhe sozinho quando existam condições perigosas no seu espaço de trabalho.
- Nunca presuma que a eletricidade está desligada; verifique sempre.
- Observe bem a sua área de trabalho para detetar eventuais perigos, como pisos húmidos, cabos de extensões elétricas sem ligação à terra, cabos elétricos desgastados e ausência de ligações à terra de segurança.
- Utilize o chassi de acordo com as especificações elétricas assinaladas e as instruções de utilização do produto.
- O chassi está equipado com uma fonte de alimentação de entrada AC, fornecida com um cabo elétrico de três fios com uma ficha com ligação à terra que apenas pode ser inserida numa tomada de alimentação com ligação à terra. Não dispense esta funcionalidade de segurança. A ligação à terra do equipamento deve cumprir os códigos elétricos locais e nacionais.

### <span id="page-30-1"></span>**Prevenção de danos resultantes de descarga eletrostática (ESD)**

As descargas eletrostáticas(ESD) ocorrem quando os componentes eletrónicossão manuseadosincorretamente e podem danificar o equipamento, bem como afetar os circuitos elétricos, o que pode provocar avarias intermitentes ou a avaria total do seu equipamento.

Siga sempre os procedimentos de prevenção de ESD quando remover e substituir componentes. Assegure-se de que o chassi está eletricamente ligado à terra. Use uma pulseira anti-ESD e certifique-se de que esta está sempre em contacto com a pele. Prenda a presilha de ligação à terra numa superfície não pintada da frame do chassi para encaminhar tensões de ESD de forma segura para a terra. Para prevenir devidamente danos e choques decorrentes de ESD, a pulseira e o cabo têm de funcionar eficazmente. Caso não disponha de uma pulseira, proteja-se tocando numa parte metálica do chassi.

Por motivos de segurança, verifique periodicamente o valor de resistência da pulseira antiestática, que deve situar-se entre um e 10 megohms.

### <span id="page-30-2"></span>**Ambiente do local**

Pode colocar o chassi numa secretária, na parede ou num bastidor. A localização do chassi e a disposição do bastidor ou espaço de ligações são extremamente importantes para um funcionamento correto do sistema.

Colocar o equipamento muito próximo, uma ventilação inadequada e painéis inacessíveis podem provocar avarias e paralisações de sistema. Uma colocação incorreta também pode dificultar o acesso ao chassi para manutenção.

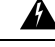

Nunca empilhe um chassi sobre outro. Isto interfere com o fluxo de ar frio para o chassi e causa danos ao hardware. **Aviso**

Consulte [Especificações](#page-18-0) de hardware, na página 15, para obter informação sobre as especificações físicas.

Para evitar avarias no equipamento e reduzir a possibilidade de encerramentos provocados pelas condições do ambiente, planeie cuidadosamente a configuração do local e a localização do equipamento. Se verificar que estão a ocorrer encerramentos frequentes ou se existirem taxas de erro invulgarmente elevadas no seu equipamento, pode ser útil isolar a causa dessas falhas e evitar problemas futuros.

### <span id="page-31-0"></span>**Considerações sobre o local**

Ter em consideração a seguinte informação ajuda-o a planear um ambiente de operação aceitável para o chassi e a evitar falhas de equipamento provocadas por condições do ambiente.

- O equipamento elétrico produz calor. A temperatura do ar ambiente pode não ser adequada para o equipamento arrefecer até temperaturas de operação aceitáveissem uma circulação adequada. Certifique-se de que o espaço de operação do seu sistema possui uma circulação de ar adequada.
- Assegure que a cobertura do chassi está segura. O chassi foi concebido para permitir que o ar de refrigeração circule dentro do mesmo eficazmente. Um chassi aberto pode provocar fugas de ar, o que poderá interromper e redirecionar o fluxo de ar de refrigeração dos componentes internos.
- Siga sempre os procedimentos de prevenção de ESD para evitar danos no equipamento. Danosresultantes de descargas estáticas podem provocar falhas imediatas ou intermitentes no equipamento.

### <span id="page-31-1"></span>**Considerações sobre a fonte de alimentação**

Consulte [Características,](#page-4-1) na página 1 e [Especificações](#page-18-0) de hardware, na página 15, para obter informações mais detalhadas sobre as fontes de alimentação no chassi.

Quando instalar o chassi, considere o seguinte:

- Assegure a existência de alimentação no local antes de instalar o chassi para garantir que está livre de picos e ruído. Se necessário, instale um condicionador de potência, para assegurar as tensões corretas e níveis de potência corretos na tensão de entrada do dispositivo.
- Instale uma ligação à terra correta para evitar danos provocados por relâmpagos e picos de corrente no local.
- O chassi não tem um intervalo de operação selecionável pelo utilizador. Consulte a identificação no chassi relativa ao requisito de potência de entrada correta do dispositivo.
- Estão disponíveis vários tipos de cabos de alimentação AC para o chassi; certifique-se de que possui o tipo adequado ao seu local.
- Instale uma fonte de alimentação ininterrupta no seu local, se possível.

Ш

### <span id="page-32-0"></span>**Considerações relativas à configuração do bastidor**

Consulte [Montagem](#page-38-0) do chassi em bastidor, na página 35, para ver o procedimento de montagem do chassi em bastidor.

Considere o seguinte quando planear uma configuração de bastidor:

- Assegure-se de que a frame do bastidor não bloqueia as portas de admissão e de exaustão se estiver a montar um chassi num bastidor aberto.
- Se o seu bastidor incluir portas frontais e traseiras que fecham, as portas têm de ter 65 por cento de área perfurada distribuída homogeneamente de cima a baixo, para permitir um fluxo de ar adequado.
- Assegure que os bastidores fechados possuem uma ventilação adequada. Certifique-se de que o bastidor não está demasiado congestionado, já que cada chassi produz calor. Os bastidores fechados devem ter laterais em persiana e uma ventoinha para fornecer ar de ventilação.
- Num bastidor fechado com uma ventoinha de ventilação na parte superior, o calor produzido pelo equipamento próximo da parte inferior do bastidor pode ser puxado para cima e para dentro das portas de admissão do equipamento que se encontra por cima, no bastidor. Assegure uma ventilação adequada no equipamento na parte inferior do bastidor.
- A utilização de defletores pode ajudar a isolar o ar de exaustão do ar de admissão, ajudando também a captar o ar de ventilação através do chassi. O melhor posicionamento dos defletores depende dos padrões de fluxo de ar do bastidor. Experimente diferentes disposições para posicionar os defletores da forma mais eficaz.

I

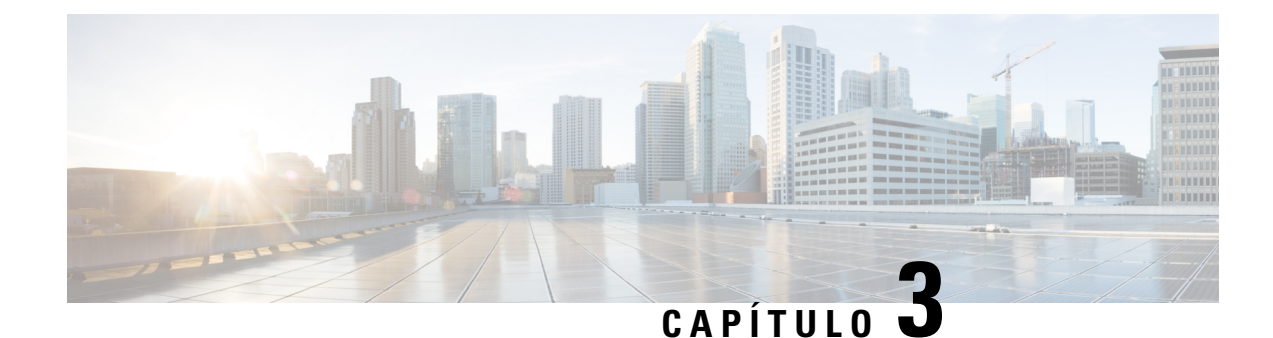

# <span id="page-34-0"></span>**Montagem do chassi**

- [Desembalar](#page-34-1) e inspecionar o chassi, na página 31
- [Montagem](#page-35-0) em secretária do chassi, na página 32
- [Montagem](#page-35-1) na parede do chassi, na página 32
- [Montagem](#page-38-0) do chassi em bastidor, na página 35

### <span id="page-34-1"></span>**Desembalar e inspecionar o chassi**

O chassi é cuidadosamente inspecionado antes do envio. Se tiverem ocorrido danos durante o transporte ou se faltarem itens, contacte imediatamente o seu representante do apoio ao cliente. Mantenha a embalagem de envio para o caso de precisar de devolver o chassi por motivo de danos. **Nota**

Consulte Conteúdo da [embalagem,](#page-11-0) na página 8, para ver uma lista de conteúdos enviados com o chassi.

- **Passo 1** Remova o chassi da embalagem de cartão e guarde todo o material da embalagem.
- **Passo 2** Compare a embalagem com a lista de equipamento fornecida pelo seu representante de apoio ao cliente. Verifique se estão presentes todos os itens.
- **Passo 3** Inspecione para ver se existem danos e reporte discrepâncias ou danos ao seu representante de apoio ao cliente. Tenha as seguintes informações consigo:
	- Número da fatura do remetente (ver nota de embalagem)
	- Modelo e número de série da unidade danificada
	- Descrição dos danos
	- Efeito dos danos na instalação

### <span id="page-35-0"></span>**Montagem em secretária do chassi**

Pode montar o chassi numa secretária na horizontal. Certifique-se de que não existem bloqueios ou obstruções no espaço de 2,5 cm por cima do chassi ou no espaço de 1,2 cm dos lados e de trás, para que não haja interferências à refrigeração. Não remova os pés de borracha incluídos com o chassi.São também necessários para a correta refrigeração.

#### **Figura 25: Montagem em secretária do chassi**

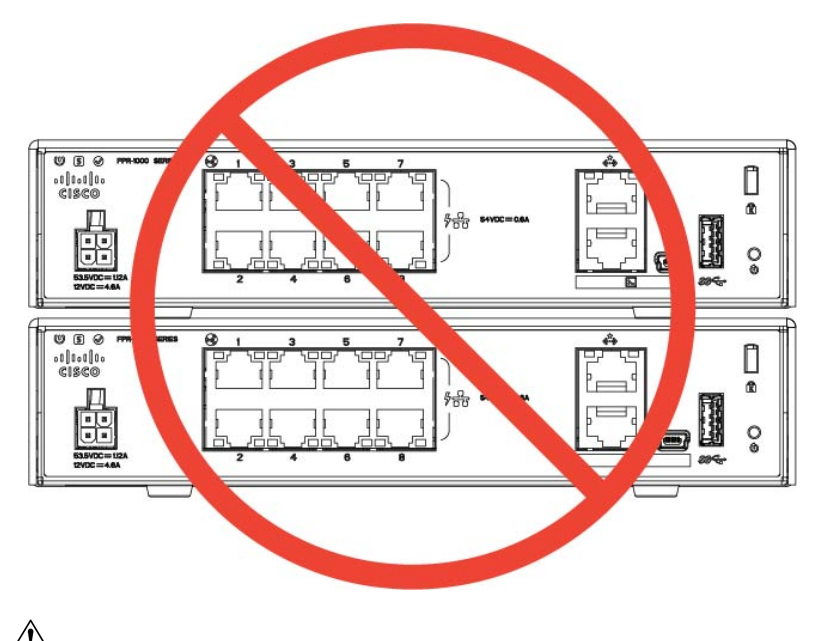

**Atenção**

Não empilhe um chassi sobre outro chassi. Se empilhar as unidades, estas entrarão em sobreaquecimento, fazendo com que tenham de se reiniciar.

#### **O que fazer a seguir**

Consulte Instalar o escudo de [opacidade](#page-48-1) FIPS, na página 45 se precisar de instalar um escudo de opacidade FIPS.

Instale os cabos de acordo com a sua configuração predefinida de software conforme descrito no [Manual](https://www.cisco.com/c/en/us/td/docs/security/firepower/quick_start/fp1010/firepower-1010-gsg.html) de iniciação do Cisco [Firepower](https://www.cisco.com/c/en/us/td/docs/security/firepower/quick_start/fp1010/firepower-1010-gsg.html) 1010.

### <span id="page-35-1"></span>**Montagem na parede do chassi**

Pode comprar um kit de montagem em parede opcional.Pode montar o chassi na parede com o painel esquerdo, direito ou traseiro virado para cima. Pode utilizar o suporte de montagem na parede para marcar os orifícios para uma montagem na parede. O suporte de montagem na parede mede 7,682 x 6 polegadas. Tem de fazer duas marcas niveladas na parede em que pretende pendurar o chassi. No caso da orientação vertical (painel traseiro para cima), os orifícios devem ter uma separação de 6,826 polegadas. No caso da orientação lado a lado, os orifícios devem ter uma separação de 5.154 polegadas.

O kit de montagem em parede (número de peça 69-100647-01) contém os seguintes itens:

Ш

- Suporte de montagem em parede (número de peça 700-118506-01)
- Três parafusos Phillips M3 x 6 mm (número de peça 48-0460-01)
- Dois parafusos Phillips de #6 x 1¼ polegadas (número de peça 48-2289-01)
- Um kit de ancoragem na parede n.º 8 (número de peça 51-4718-01)

Siga estes passos para montar o chassi numa parede.

**Passo 1** Escolha uma orientação (painel esquerdo, direito ou traseiro virado para cima) e um local na parede para o chassi.

**Passo 2** Utilize um lápis, uma régua e um nível para marcar as posições dos dois parafusos de montagem (#6 x 1¼ pol.). Pode utilizar o suporte de montagem na parede propriamente dito para marcar os orifícios superiores ou laterais.

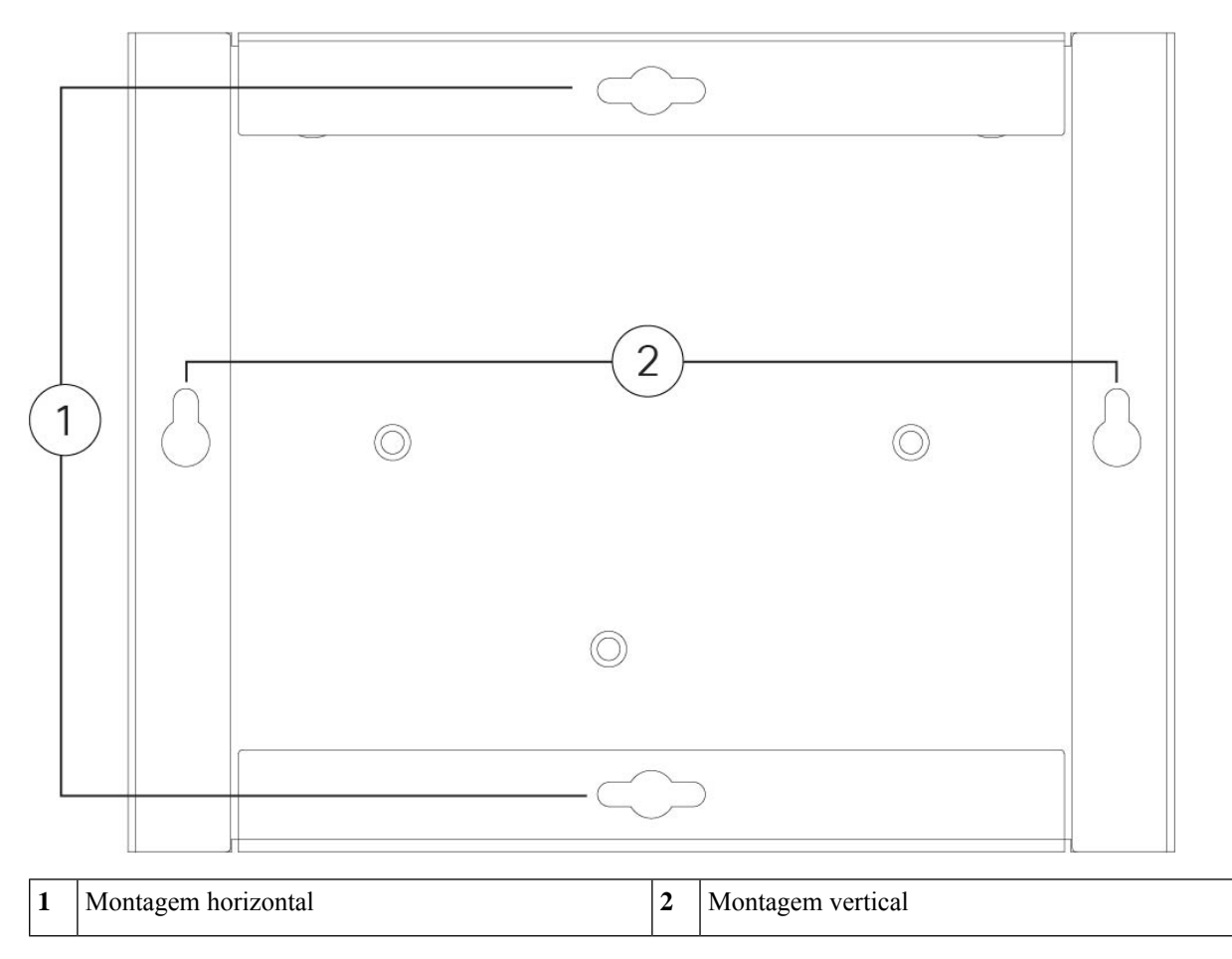

**Figura 26: Suporte de montagem na parede**

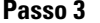

**Passo 3** Fixe o suporte de montagem em parede ao chassi com os três parafusos Phillips M3 x 6 mm.

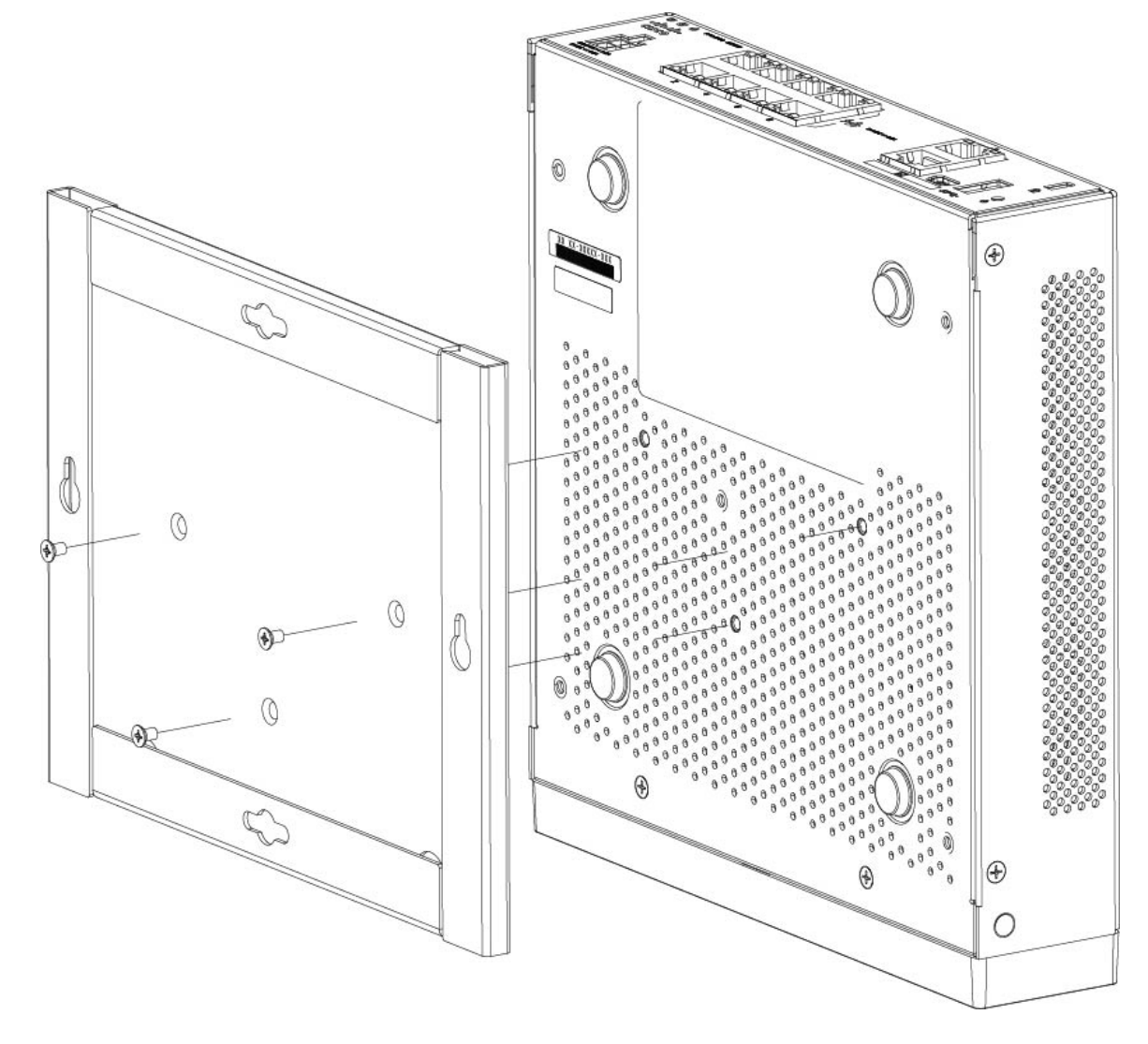

#### **Figura 27: Fixar <sup>o</sup> suporte de montagem na parede ao chassi**

**Passo 4** Utilize os dois parafusos #6 x 1¼ polegadas para perfurar a viga ou as buchas (parafuso de parede n.º 8) do kit de montagem em gesso para o fixar a uma parede de gesso.

> Se estiver a montar o chassi numa parede que não seja de gesso (por exemplo, de madeira ou metal), poderão não ser necessárias âncoras.

**Passo 5** Perfure um orifício na parede em cada marca efetuada no Passo 2.

Estes orifícios deverão ter um diâmetro ligeiramente inferior ao das âncoras, caso as utilize. Recomenda-se um tamanho de orifício de perfuração de 3/16".

- Passo 6 Insira as âncoras nos orifícios, se necessário, e certifique-se de que estão devidamente colocadas.
- **Passo 7** Aperte cada parafuso na respetiva âncora até ter uma saliência de cerca de 0,25 polegadas.
- **Passo 8** Pegue no chassi, alinhe os parafusos nas âncoras com os orifícios no fundo do suporte de montagem na parede, mova o chassi em direção à parede até que as cabeças dos parafusos estejam no suporte de montagem na parede e, em seguida, deslize o chassi para baixo, até que fique assente nos parafusos.

**Atenção** Não monte o chassi com o painel traseiro virado para baixo. Esta orientação não é suportada.

**Passo 9** Para remover o chassi do suporte de parede, faça deslizar o chassi montado da parede e remova os três parafusos da parte inferior do chassi.

#### **O que fazer a seguir**

Se instalar uma tampa FIPS no chassi, siga os passos indicados em Instalar o escudo de [opacidade](#page-48-1) FIPS, na [página](#page-48-1) 45.

Instale os cabos de acordo com a sua configuração predefinida de software conforme descrito no [Manual](https://www.cisco.com/c/en/us/td/docs/security/firepower/quick_start/fp1010/firepower-1010-gsg.html) de iniciação do Cisco [Firepower](https://www.cisco.com/c/en/us/td/docs/security/firepower/quick_start/fp1010/firepower-1010-gsg.html) 1010.

### <span id="page-38-0"></span>**Montagem do chassi em bastidor**

O kit de montagem em bastidor (800-107605-01) contém os seguintes itens:

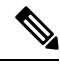

Existem dois conjuntos de quatro parafusos que pode utilizar para fixar o chassi ao bastidor. Escolha os parafusos adaptados ao seu bastidor. **Nota**

- Prateleira do bastidor (número de peça 700-122662-01)
- Dois tabuleiros deslizantes de bastidor (número de peça 800-107648-01)
- Dois guias de cabos (número de peça 700-122664-01)
- Doze parafusos Phillips M3 x 7 mm (número de peça 48-1921-01); utilize estes parafusos para instalar os guias de cabos e para fixar a prateleira do bastidor ao chassi.
- Quatro parafusos Phillips de 12-24 x 0,75 polegadas (número de peça 48-0440-01); utilize estes parafusos para fixar o tabuleiro deslizante do bastidor ao bastidor.
- Quatro parafusos Phillips de 10-32 x 0,75 polegadas (número de peça 48-0441-01); utilize estes parafusos para fixar o tabuleiro deslizante do bastidor ao bastidor.

**Passo 1** Instale o guia de cabos na prateleira do bastidor:

#### **Figura 28: Fixe os guias de cabos à flange da prateleira do bastidor**

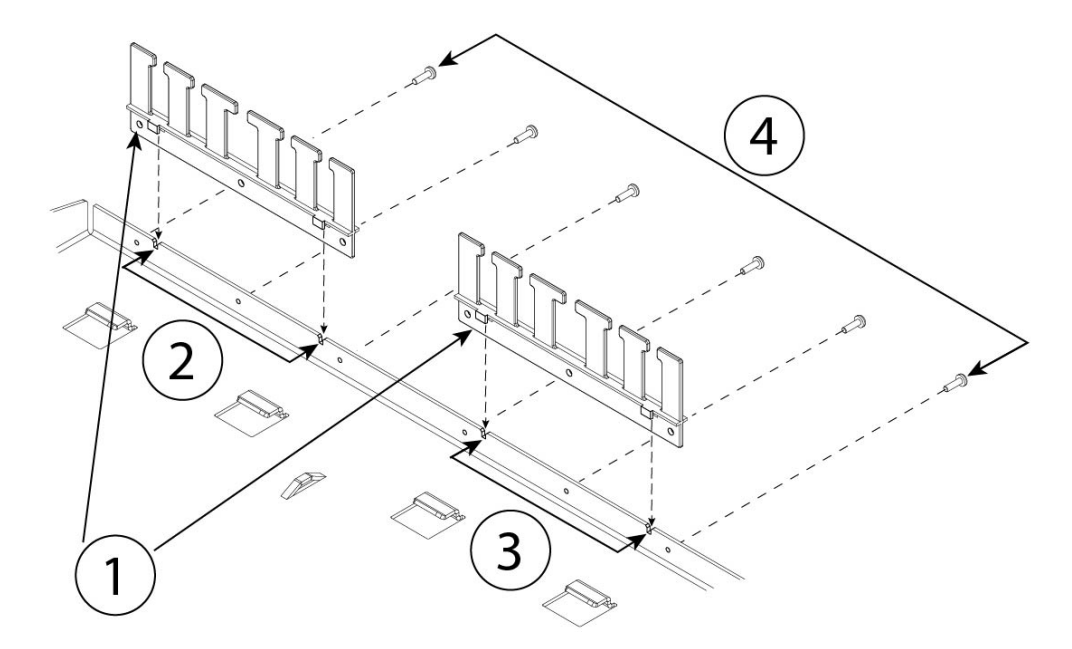

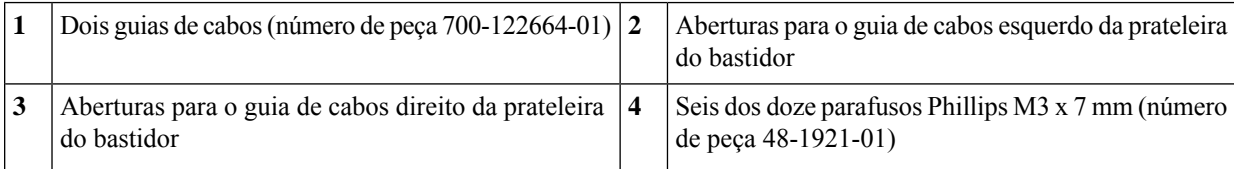

a) Alinhe os guias de cabos com as aberturas da flange da prateleira do bastidor (ver figura acima).

b) Na parte traseira da prateleira do bastidor, fixe os guias de cabos esquerdo e direito com os seis dos doze parafusos Phillips M3 x 7 mm (número de peça 48-1921-01).

**Nota** Aperte os parafusos, virado para a parte traseira da prateleira do bastidor.

c) Coloque a prateleira do bastidor de lado. Continue com o Passo 2 para instalar o tabuleiro deslizante do bastidor no chassi.

A figura no Passo 8 mostra a prateleira do bastidor com os guias de cabos instalados.

- **Passo 2** Coloque o chassi com a parte de cima virada para baixo numa área de trabalho ampla e estável.
- **Passo 3** Inverta o tabuleiro deslizante do bastidor e coloque-o no chassi. Pode montar o chassi com o painel frontal ou traseiro virado para a frente.

Ш

**Figura 29: Instale <sup>o</sup> tabuleiro deslizante do bastidor no chassi**

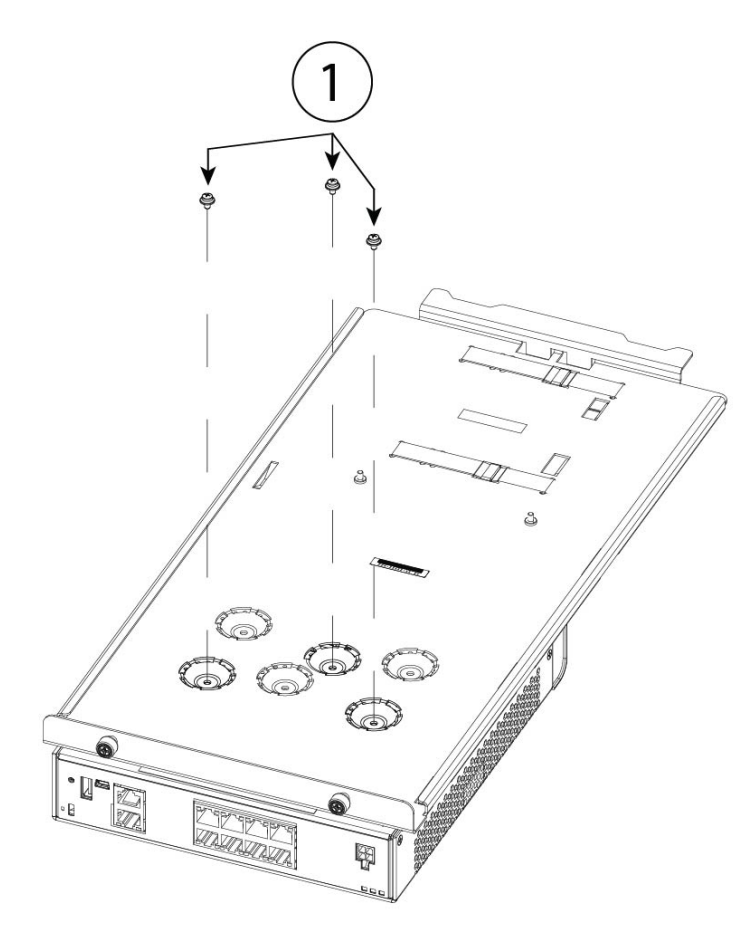

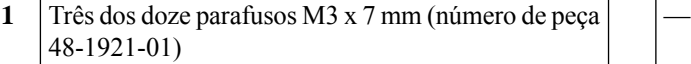

- Passo 4 Ajuste a posição do chassi e o tabuleiro deslizante do bastidor até que os três orifícios de montagem nas saliências no fundo do tabuleiro deslizante do bastidor estejam alinhados com os orifícios de montagem no fundo do chassi.
- Passo 5 Aperte os três parafusos M3 x 7 mm para bloquear o chassi no lugar no tabuleiro deslizante do bastidor (consulte a figura acima).
- **Passo 6** Vire cuidadosamente o tabuleiro deslizante do bastidor com o lado direito para cima.
- **Passo 7** Instale a fonte de alimentação no tabuleiro deslizante do bastidor atrás do chassi.

#### **Figura 30: Instale <sup>a</sup> fonte de alimentação no tabuleiro deslizante do bastidor**

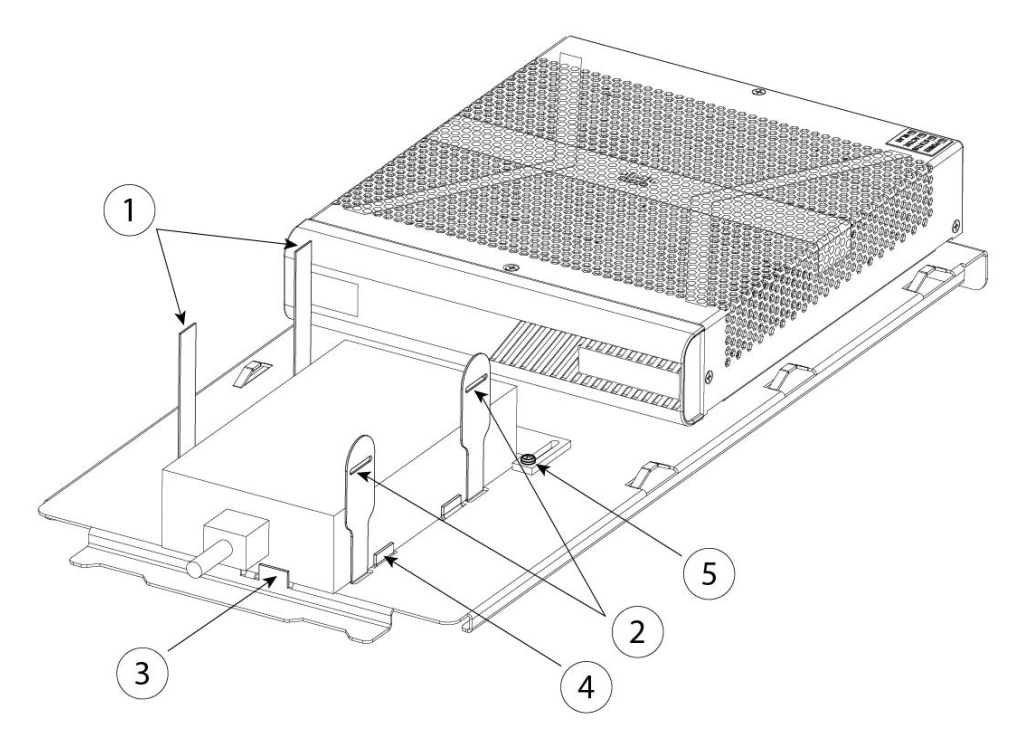

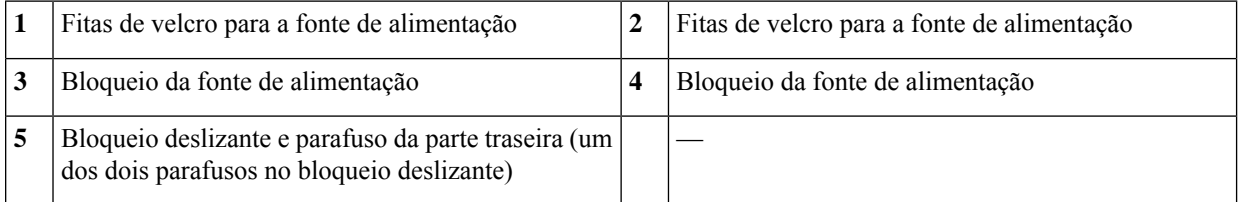

- a) Desaperte as fitas de velcro e coloque a fonte de alimentação no tabuleiro deslizante do bastidor atrás do chassi. Certifique-se de que o cabo de entrada AC fica voltado para a parte traseira.
- b) Alinhe a fonte de alimentação com os bloqueios da parte lateral e traseira.

Se o bloqueio deslizante da parte traseira não estiver a tocar na fonte de alimentação, desaperte os dois parafusos, deslize o bloqueio até tocar na fonte de alimentação e, em seguida, volte a apertar os parafusos.

c) Volte a colocar as fitas de velcro e aperte-as para fixar a fonte de alimentação.

П

#### **Figura 31: Aperte as fitas de velcro**

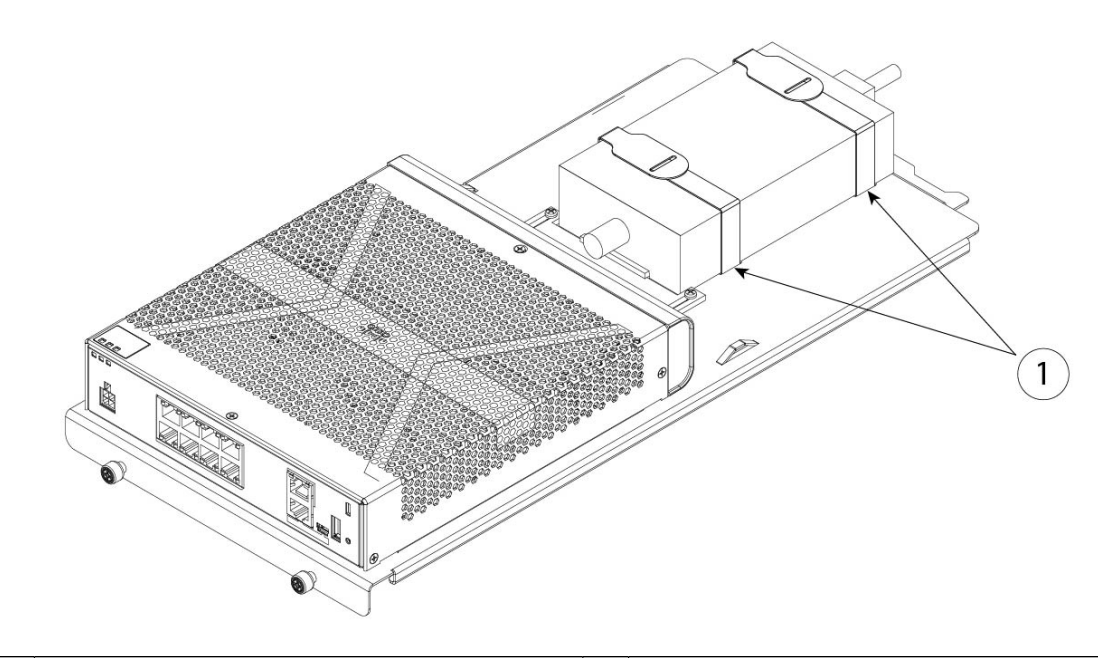

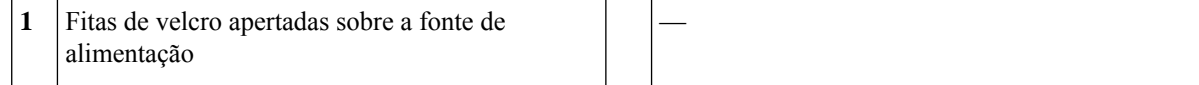

### Passo 8 Deslize o tabuleiro deslizante do bastidor para a prateleira do bastidor. **Figura 32: Deslize <sup>o</sup> tabuleiro deslizante do bastidor para <sup>a</sup> prateleira do bastidor**

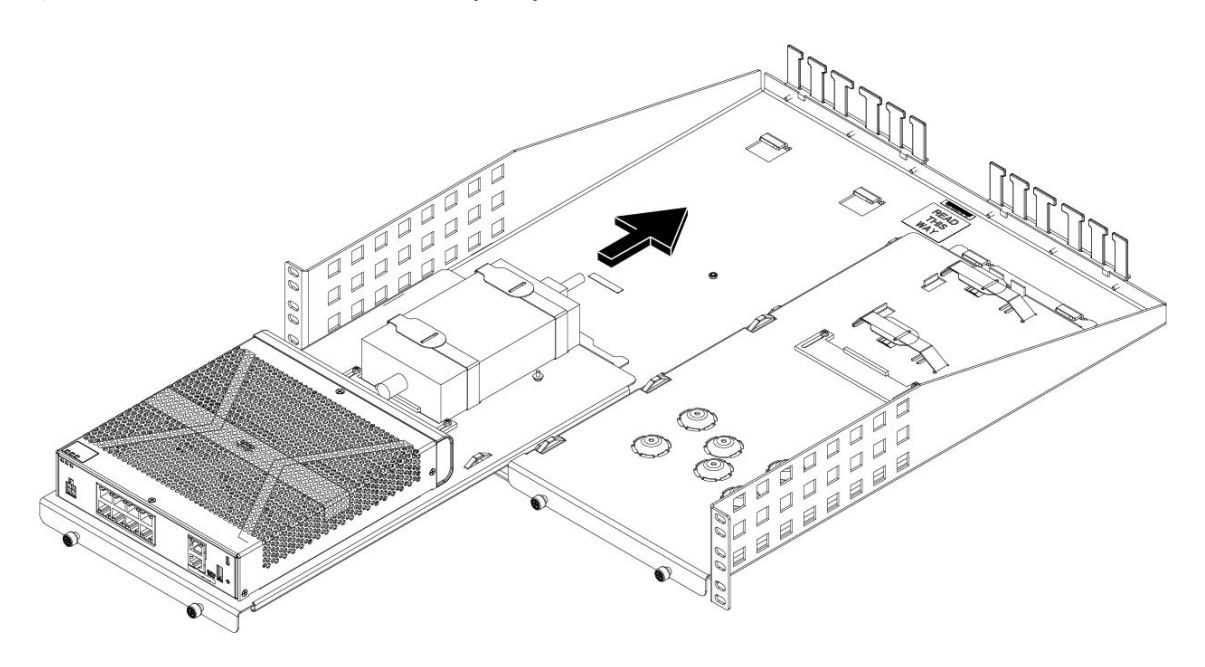

Passo 9 Agora, o chassi está instalado no tabuleiro deslizante do bastidor, que está instalado na prateleira do bastidor. Repita os passos 1 a 8 para instalar um segundo chassi. Utilize o segundo tabuleiro deslizante do bastidor e os restantes três parafusos M3 x 7 mm para instalar um segundo chassi no tabuleiro deslizante do bastidor e, em seguida, na prateleira do bastidor (consulte o Passo 3).

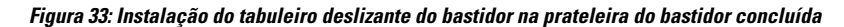

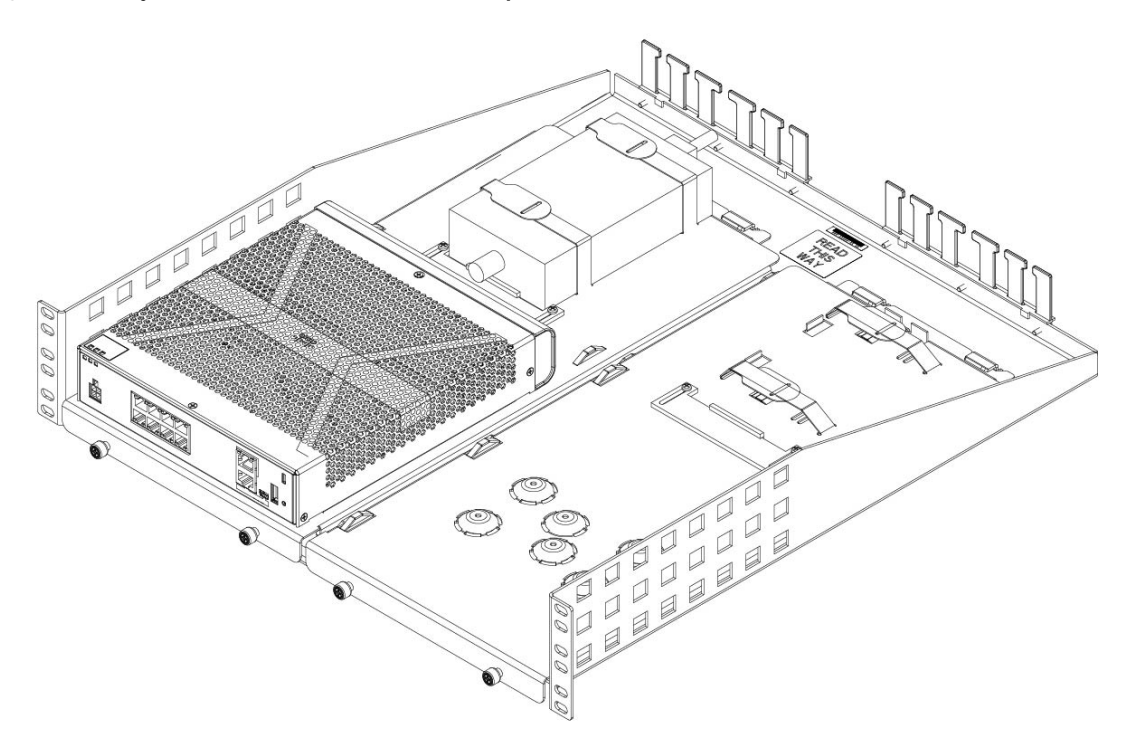

**Passo 10** Instale a prateleira do bastidor no bastidor com os parafusos corretos (12-24 x 0,75 polegadas ou 10-32 x 0,75 polegadas) do kit de montagem do bastidor adequado ao seu tipo de bastidor.

Agora pode fixar o cabo da fonte de alimentação e introduzi-lo nos guias de cabos.

#### **O que fazer a seguir**

Instale os cabos de acordo com a sua configuração predefinida de software conforme descrito no [Manual](https://www.cisco.com/c/en/us/td/docs/security/firepower/quick_start/fp1010/firepower-1010-gsg.html) de iniciação do Cisco [Firepower](https://www.cisco.com/c/en/us/td/docs/security/firepower/quick_start/fp1010/firepower-1010-gsg.html) 1010.

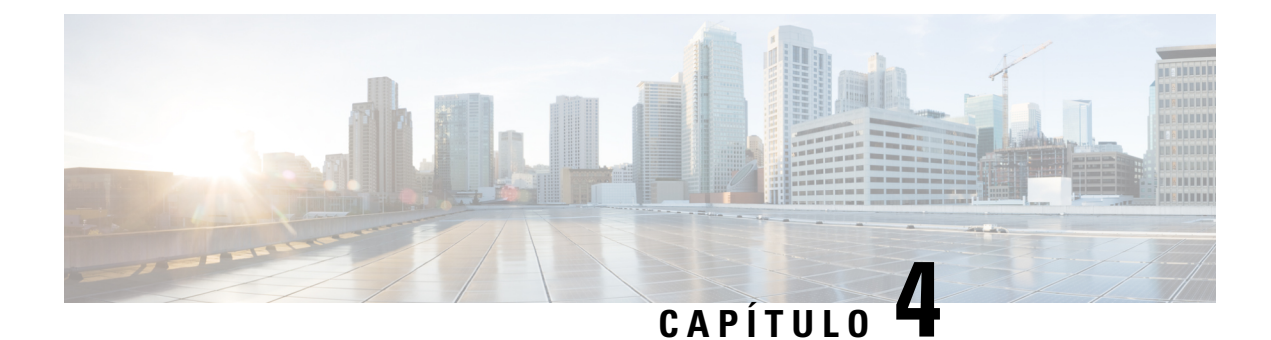

### <span id="page-44-0"></span>**Ligar à porta de consola**

- Ligar à porta de consola com o Microsoft [Windows,](#page-44-1) na página 41
- Ligar à porta de [consola](#page-46-0) com o Mac OS X, na página 43
- Ligar à porta de [consola](#page-46-1) com o Linux, na página 43

### <span id="page-44-1"></span>**Ligar à porta de consola com o Microsoft Windows**

Na primeira vez em que um PC com Microsoft Windows for ligado à porta de consola USB no chassi, tem de instalar um controlador de dispositivo USB; caso contrário, a ligação falha.

Para desinstalar o controlador, utilize o utilitário Adicionar ou Remover Programas ou o programa Setup.exe.

**Nota** Antes de desinstalar o controlador, desligue o terminal da consola.

- **Passo 1** Obtenha o controlador adequado (Cisco\_usbconsole\_driver\_X\_X\_zip, sendo que X corresponde ao número de revisão) do seu modelo no site Cisco [Transferir](http://software.cisco.com/download/release.html?mdfid=282774227&softwareid=282855122&release=3.1&relind=AVAILABLE&rellifecycle=&reltype=latest) software, categoria Software de consola USB.
	- O site de transferências redireciona para uma secção de transferências do router que também são aplicáveis a produtos Firepower. Os controladores são específicos dos SO e não estão associados ao fornecedor do fabricante do cabo de consola. **Nota**
- **Passo 2** Instale o controlador.
- **Passo 3** Ligue um USB Mini B de 5 pinos à porta da consola, como ilustrado na seguinte figura.

#### **Figura 34: Ligação da porta de consola**

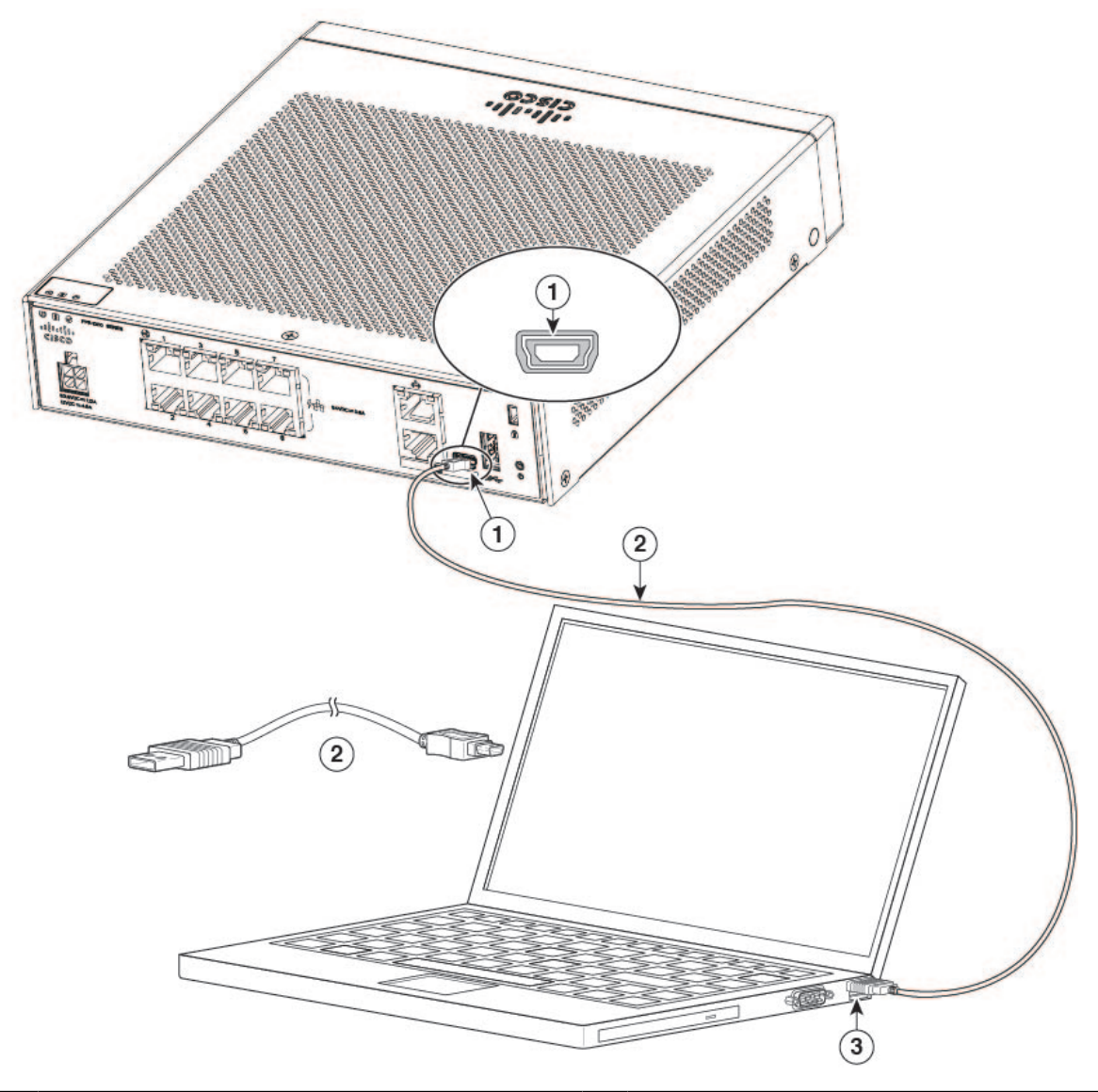

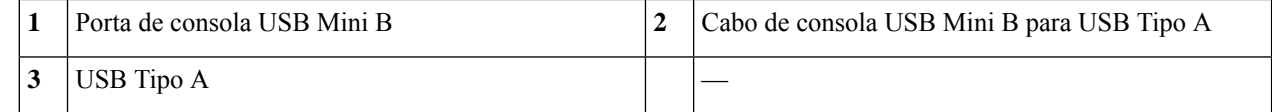

- **Passo 4** Ligue a extremidade do cabo com o conector DB-9 (ou USB Tipo A) ao terminal ou ao PC. Se o terminal ou o PC tiver uma porta de consola sem um conector DB-9, tem de obter um adaptador adequado para essa porta. O LED da porta da consola fica verde e, passados alguns instantes, é apresentado o Assistente de Novo hardware encontrado.
- **Passo 5** Siga as instruções para concluir a instalação do controlador.
- Passo 6 Para comunicar com o chassi, inicie uma aplicação de emulador de terminal. Este software deverá ser configurado com os seguintes parâmetros:
	- 9600 baud
- 8 bits de dados
- sem paridade
- 1 bit de paragem
- sem controlo do fluxo

### <span id="page-46-0"></span>**Ligar à porta de consola com o Mac OS X**

Siga estes passos para ligar uma porta USB de sistema Mac OS X à consola com o utilitário Terminal incorporado no OS X. Em alternativa, pode utilizar uma aplicação de emulador de terminal separada.

- **Passo 1** Utilize o Finder para aceder a **Aplicações > Utilitários > Terminal.**
- **Passo 2** Ligue a porta USB do OS X ao chassi.
- **Passo 3** Introduza os seguintes comandos para encontrar o número da porta USB do OS X:

#### **Exemplo:**

```
macbook:user$ cd /dev
macbook:user$ ls -ltr /dev/*usb*
crw-rw-rw- 1 root wheel 9, 66 Apr 1 16:46 tty.usbmodem1a21
DT-macbook:dev user$
```
**Passo 4** Ligue à porta USB através do seguinte comando, seguido da velocidade da porta USB do chassi:

#### **Exemplo:**

macbook:user\$ screen /dev/tty.usbmodem1a21 9600

<span id="page-46-1"></span>**Passo 5** Para desligar a consola USB do OS X da janela do terminal, prima **Ctrl-a** seguido de **d**.

### **Ligar à porta de consola com o Linux**

Siga estes passos para ligar uma porta USB do sistema Linux à consola com o utilitário do Terminal do Linux incorporado.

- **Passo 1** Abra a janela do Terminal do Linux.
- **Passo 2** Ligue a porta USB do Linux ao chassi.
- **Passo 3** Introduza os seguintes comandos para encontrar o número da porta USB do Linux:

#### **Exemplo:**

```
root@usb-suse# cd /dev
root@usb-suse /dev# ls -ltr *ACM*
crw-r--r-- 1 root root 188, 0 Jan 14 18:02 ttyACM0
root@usb-suse /dev#
```
### **Passo 4** Ligue à porta USB através do seguinte comando, seguido da velocidade da porta USB do chassi: **Exemplo:** root@usb-suse /dev# screen /dev/ttyACM0 9600 **Passo 5** Para desligar a consola USB do Linux da janela do Terminal, prima **Ctrl-a** seguido de : e depois **quit**.

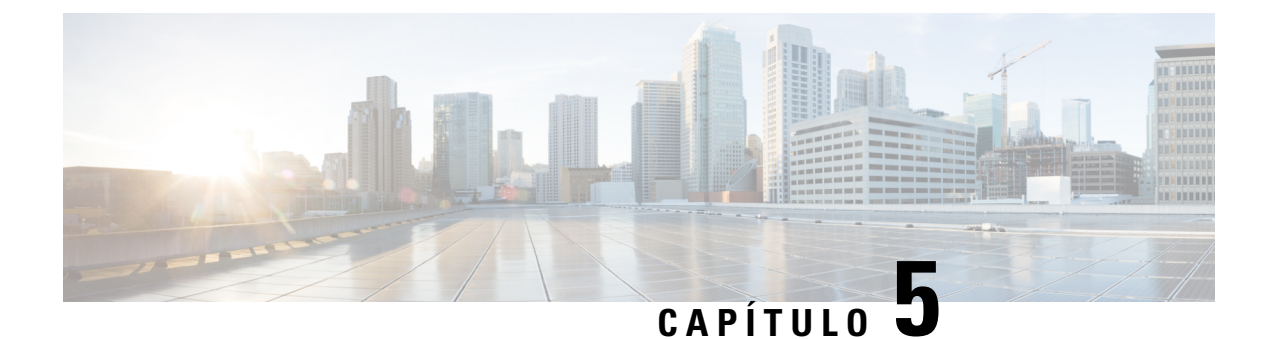

# <span id="page-48-0"></span>**Instalação, manutenção e atualização**

• Instalar o escudo de [opacidade](#page-48-1) FIPS, na página 45

### <span id="page-48-1"></span>**Instalar o escudo de opacidade FIPS**

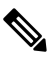

Uma vez que o escudo de opacidade FIPS cobre o número de série no chassi, o CO deve copiar o número de série e armazená-lo num localseguro. É necessário o número de série quando ligar para o Cisco TAC. Consulte Código QR do Portal de [documentação](#page-13-0) digital e número de série, na página 10 para obter a localização do número de série. **Nota**

O escudo de opacidade FIPS *só* pode ser instalado com o suporte de secretária ou de parede. O suporte do bastidor não suporta o escudo FIPS. Consulte [Montagem](#page-35-0) em secretária do chassi, na página 32 e [Montagem](#page-35-1) na parede do [chassi,](#page-35-1) na página 32 para mais informações. **Nota**

#### **Antes de começar**

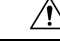

**Atenção** Este procedimento só deve ser realizado pelo agente Crypto (CO).

Tem de instalar o escudo de opacidade FIPS:

- Chave de parafusos Phillips n.º 1
- Os seguintes itens do kit FIPS (número de peça 69-100649-01):
	- Um escudo de opacidade FIPS (número de peça 800-106088-01)
	- Três parafusos M3 x 66 mm (número de peça 48-0384-01) utilizados para fixar o escudo de opacidade FIPS ao chassi
	- Nove etiquetas invioláveis (TELs) (número de peça 47-25553-01)

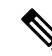

Os TELssão fabricados num vinil especial de calibre fino com uma parte posterior autoadesiva. Assim que o CO os colocar no chassi, qualquer tentativa de abrir o chassi danifica os TELs ou a tampa do chassi. Uma vez que os TELstêm números de série que não se repetem, o CO pode inspecioná-los quanto a danos e compará-los com os números de série aplicados para verificar se o chassi foi adulterado. Os TELs com cantos dobrados, rasgos ou cortesindicam adulteração. A palavra "FIPS" ou "OPEN" pode aparecer se a etiqueta tiver sido retirada. **Nota**

- Passo 1 Copie o número de série e armazene-o num local seguro.
- **Passo 2** Se o chassi estiver montado numa parede, desinstale-o seguindo os Passos 9 a 10 em [Montagem](#page-35-1) na parede do chassi, na [página](#page-35-1) 32.
- **Passo 3** Instale a tampa FIPS com o lado direito do chassi voltado para cima e faça deslizar o chassi em direção à tampa FIPS com o painel dianteiro.

#### **Figura 35: Instalar <sup>o</sup> chassi na tampa FIPS**

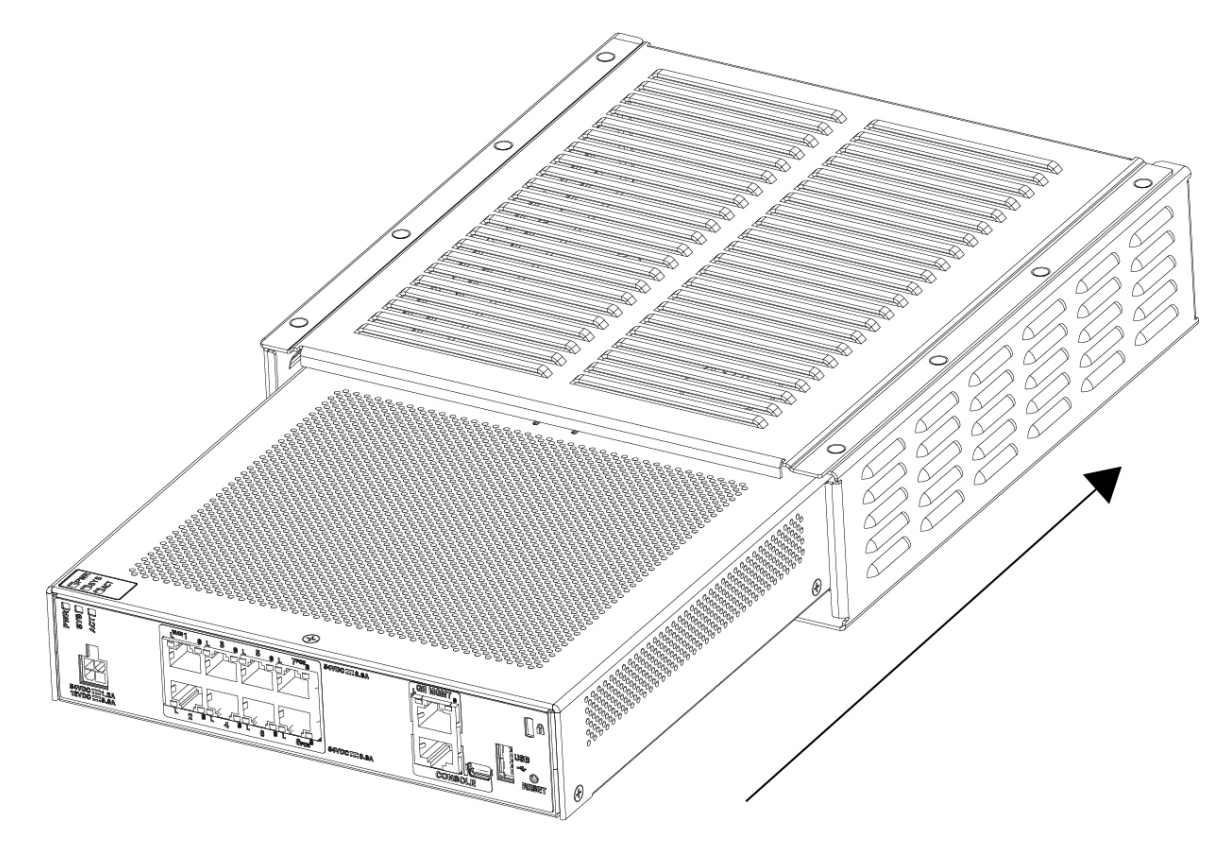

**Passo 4** Inverta a posição do chassi com a tampa FIPS instalada e instale os três parafusos.

**Figura 36: Instalar os parafusos na parte inferior da tampa FIPS**

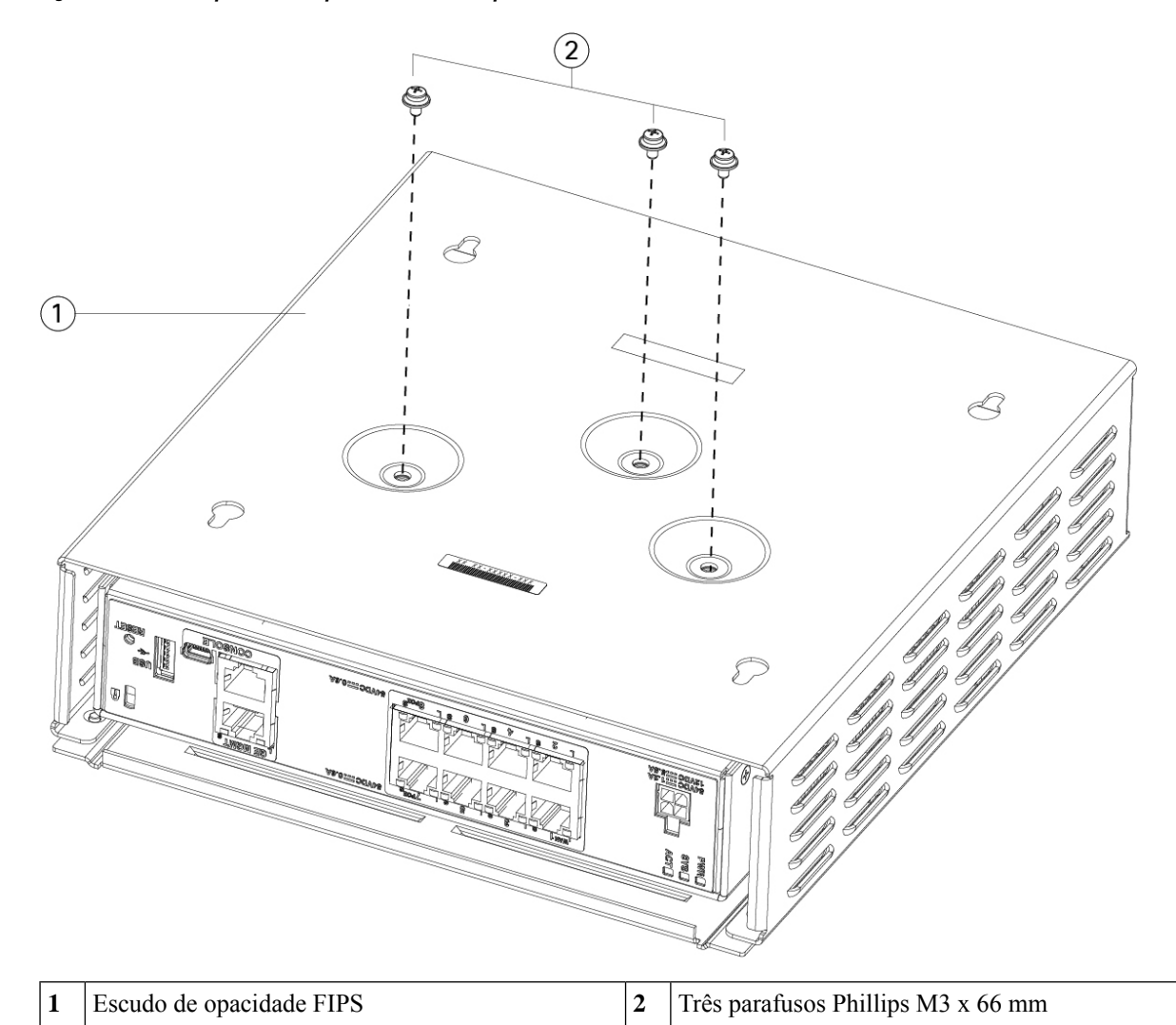

- **Passo 5** Antes de colocar os TELs, limpe qualquer gordura, sujidade ou óleo no chassi e na tampa FIPS com toalhetes de limpeza à base de álcool.
- **Passo 6** Monte quatro TELs, três na parte inferior do chassi sobre os parafusos e uma na parte dianteira do chassi. Consulte a figura abaixo para saber o posicionamento correto. A figura mostra a parte inferior do chassi onde vai colocar três dos TELs Permita que os TELs repousem durante, pelo menos, 12 horas.

**Atenção** Qualquer desvio no posicionamento dos TELs significa que o chassi não está no modo FIPS.

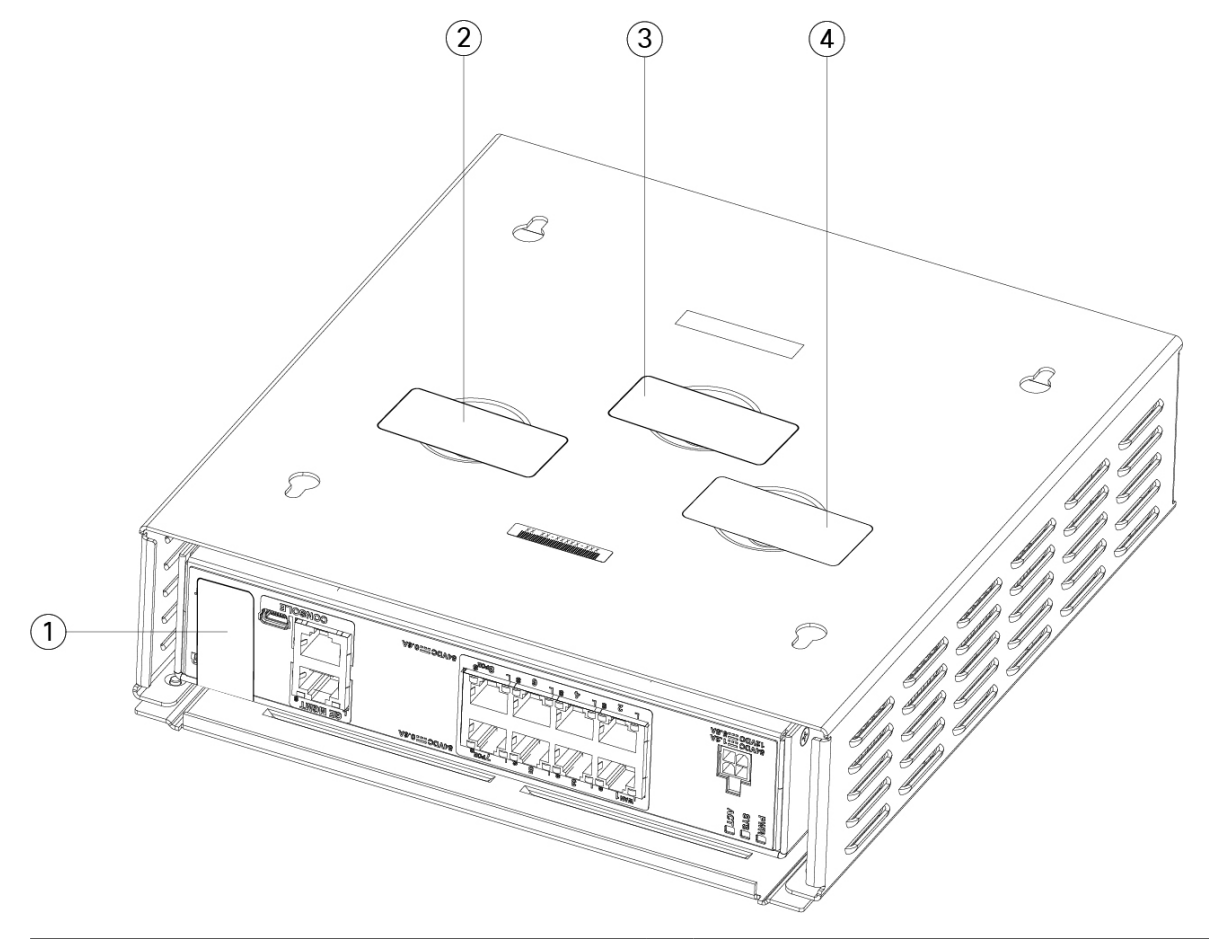

**Figura 37: Posicionamento dos TELS no painel traseiro <sup>e</sup> parte inferior da tampa FIPS**

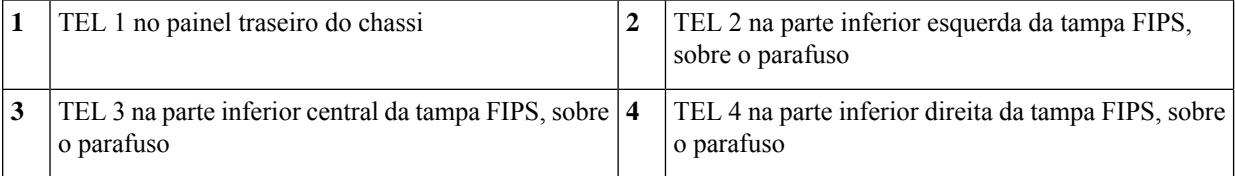

- Passo 7 Volte a instalar o chassi no suporte de parede, caso esteja a utilizar um suporte. Consulte [Montagem](#page-35-1) na parede do [chassi,](#page-35-1) na página 32, para saber o procedimento.
- **Passo 8** Ligue o cabo de alimentação ao chassi e a uma tomada elétrica.
- **Passo 9** Pressione o interruptor de alimentação no painel traseiro.
- **Passo 10** Verifique o LED de alimentação no painel frontal. Consulte LED de [estado,](#page-15-0) na página 12 para uma descrição do LED de alimentação. A luz verde fixa indica que o chassi está ligado.
- **Passo 11** Coloque o chassi no modo FIPS.

Consulte os seguintes procedimentos para saber como colocar o chassi no modo FIPS:

• Consulte o capítulo "Conformidade de certificados de segurança" no guia de configuração da sua versão do software para conhecer o procedimento de ativação do modo FIPS.

• Consulte o comando **fips enable** na [Referência](https://www.cisco.com/c/en/us/td/docs/security/asa/asa-cli-reference/A-H/asa-command-ref-A-H.html#pgfId-2016520) de comandos do Cisco ASA Series, comandos de A a H para obter o procedimento ASA de ativação do modo FIPS.

#### **O que fazer a seguir**

Consulte o Manual de iniciação do Cisco [Firepower](https://www.cisco.com/c/en/us/td/docs/security/firepower/quick_start/fp1010/firepower-1010-gsg.html) 1010 para obter mais informações de configuração.

I